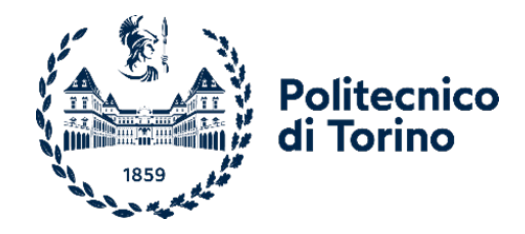

# Politecnico di Torino

Corso di Laurea in Design e Comunicazione A.a. 2023/2024 Sessione di Laurea Febbraio 2024

# Studio funzionale di macchine e attrezzature agricole di interesse storico

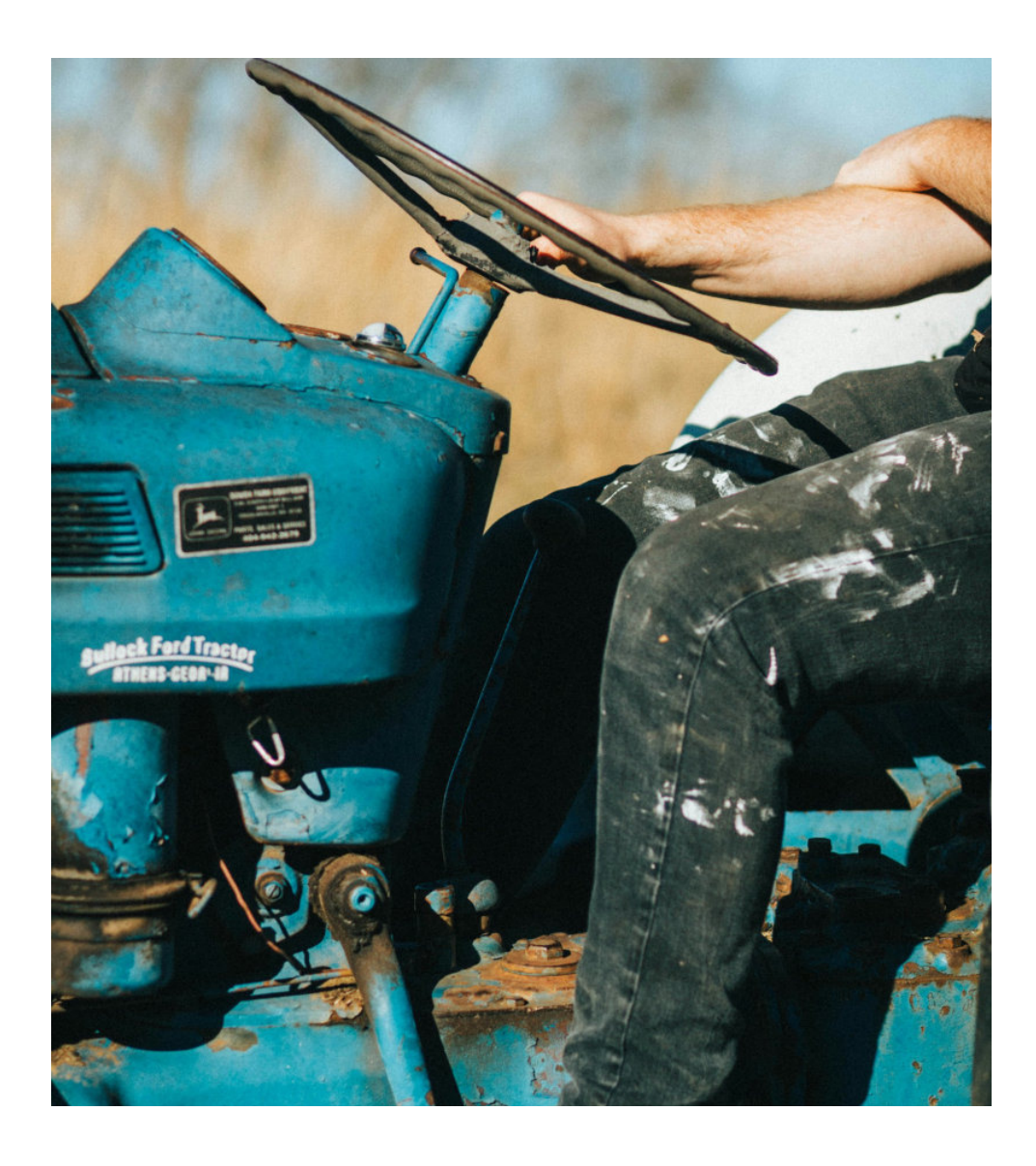

Relatore: Prof. Walter FRANCO Candidato: Riccardo DENTIS matr. s272790

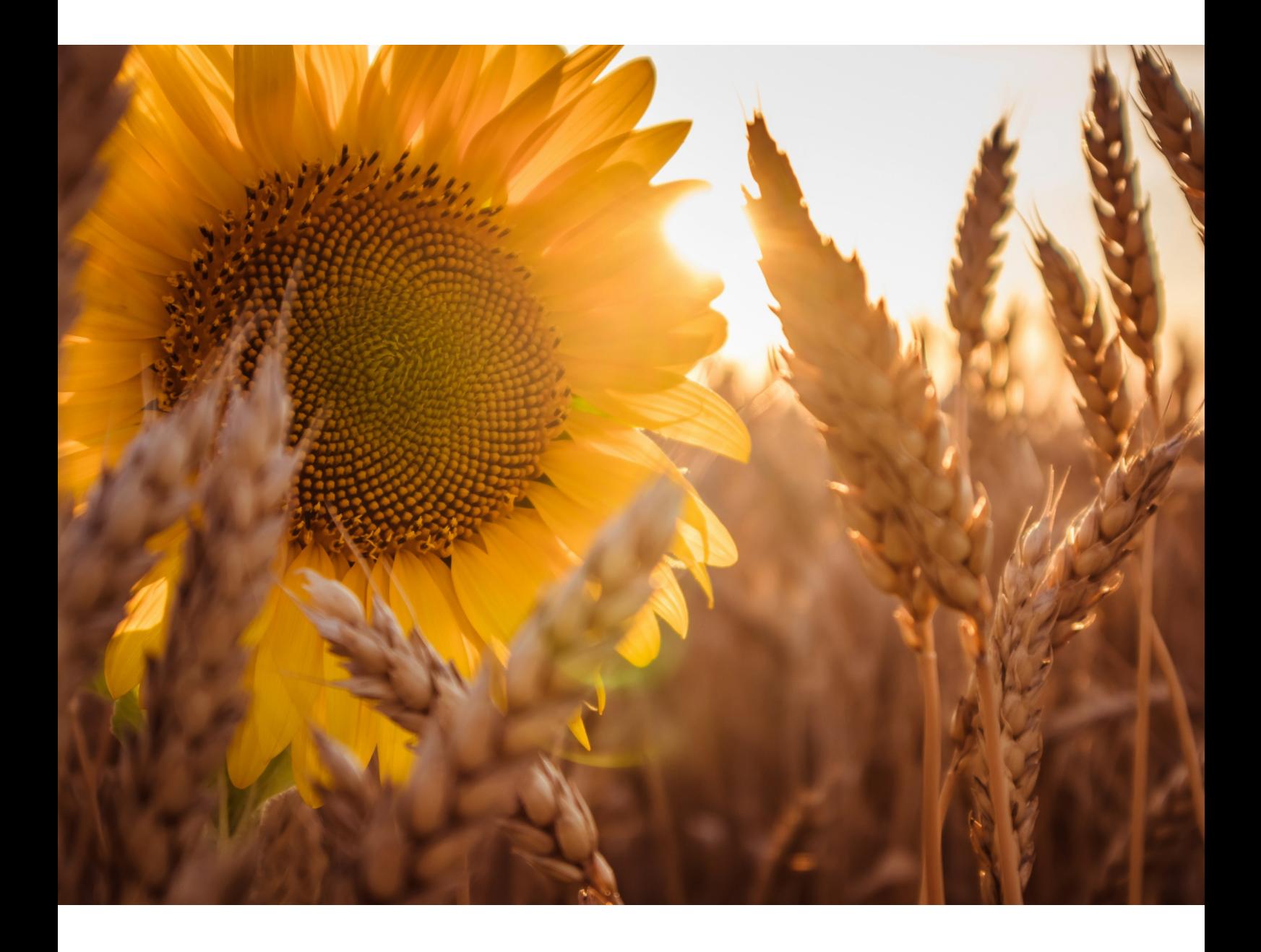

"Ogni bietola, ogni grano, ogni campo arato ha una storia da raccontare, un racconto di lavoro, speranza e nutrimento." - Liberty Hyde Bailey –

Questo studio si propone di illustrare il funzionamento di attrezzature di<br>media complessità di rilevanza storica. In particolare, l'attenzione è<br>focalizzata sull'analisi di una seminatrice meccanica apparten collezione dell'Associazione Museo dell'Agricoltura del Piemonte (AMAP).

Per condurre questa indagine, è stata eseguita un'approfondita ricerca<br>sull'Associazione, evidenziando la sua volontà di esporre e rendere accessibili<br>i beni collezionati attraverso la sezione online del museo. Attraverso comprensione più approfondita della complessa struttura dell'attrezzatura.

L'obiettivo principale di questo studio è sviluppare una metodologia di<br>rappresentazione mirata a offrire una chiara comprensione del<br>funzionamento meccanico, applicando contemporaneamente le norme dei<br>ruotismi. Il modello un rendering fotorealistico simulando lo stato attuale dell'oggetto.

Infine, è stata effettuata una rivisitazione grafica delle schede dell'AMAP, con l'intento di rinfrescare la comunicazione e agevolare l'avvicinamento di un pubblico più ampio e appassionato al tema trattato.

# Indice

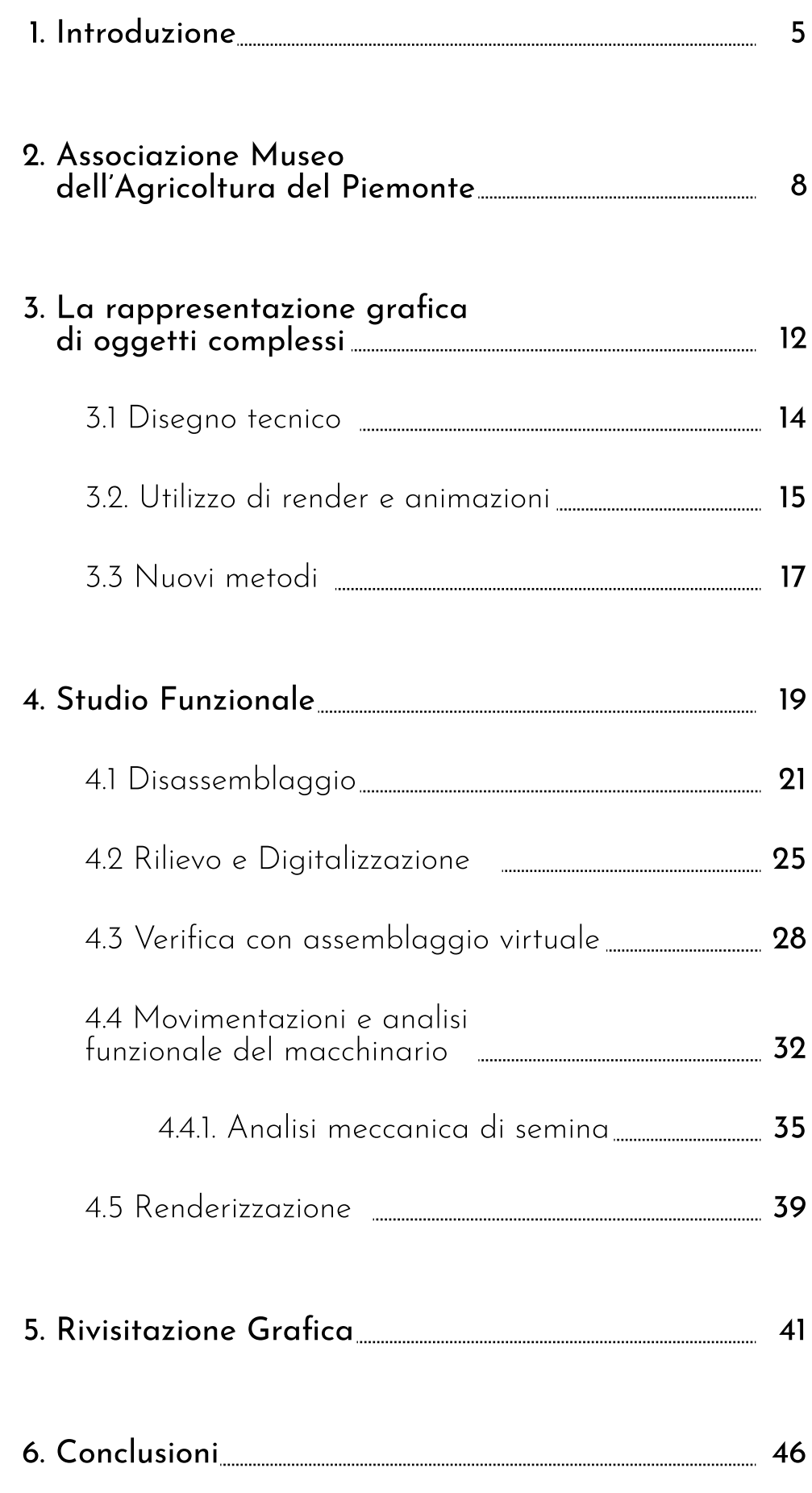

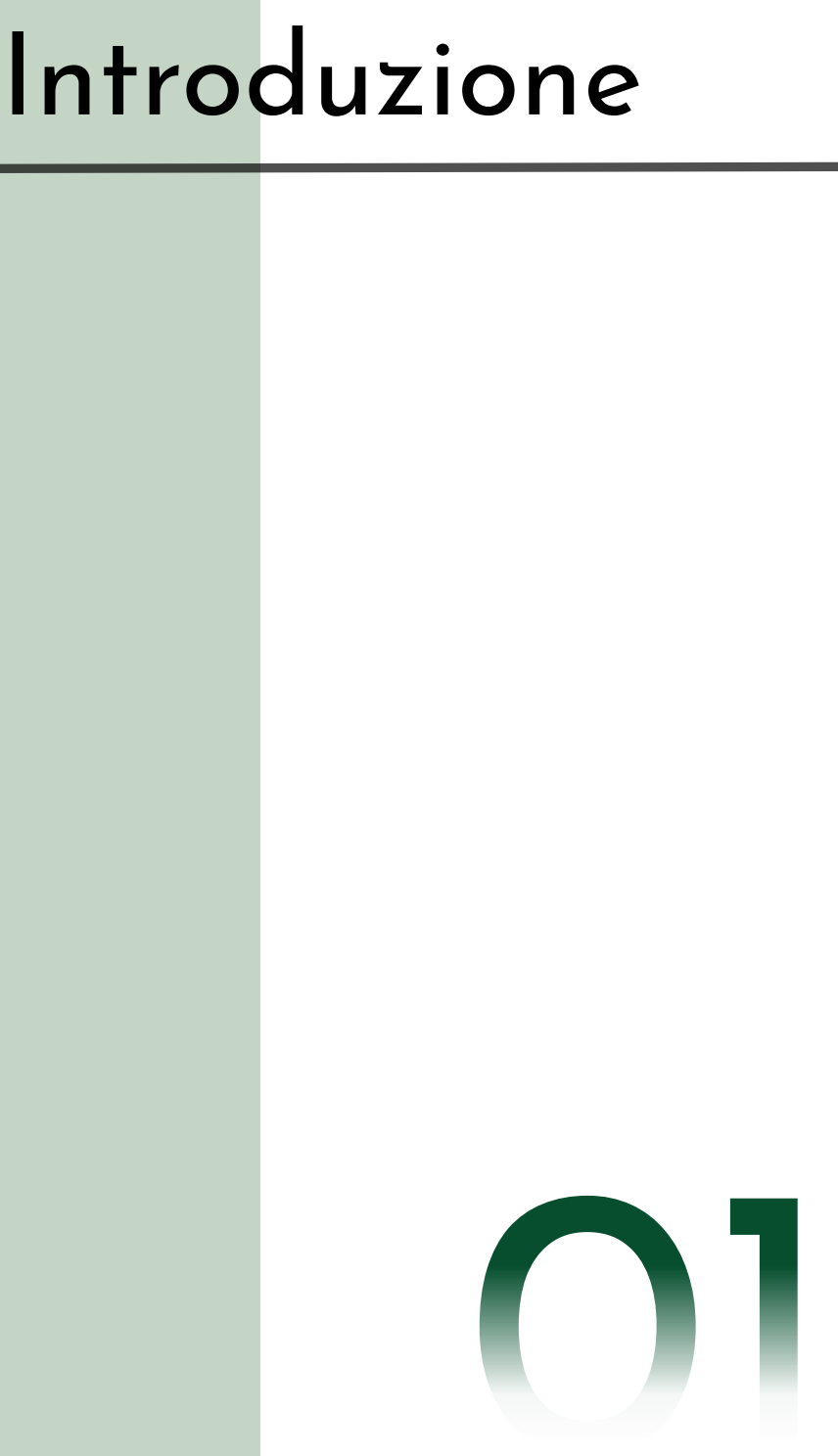

L'agricoltura non è solo coltivazione del suolo; è il<br>riflesso della connessione tra l'uomo e la terra nel<br>corso del tempo. Nel corso dei millenni, l'umanità<br>ha sperimentato un costante sviluppo in questo<br>settore e il prog  $\overline{\phantom{a}}$ stato un elemento cruciale di questa evoluzione.

Lo studio approfondito di queste macchine<br>agricole del passato ci offre l'opportunità di<br>comprendere le radici della nostra attuale<br>pratica e ci permette di riflettere sulle<br>trasformazioni che l'agricoltura ha attraversato nel corso dei secoli.

Ogni fase ha segnato una tappa fondamentale nel plasmare il modo in cui l'umanità ha interagito con l'ambiente agricolo: dalla semplicità degli attrezzi manuali alle prime macchine a vapore.  $\overline{\phantom{a}}$ macchine a vapore.

Nel contesto attuale, il settore agricolo sta<br>affrontando sfide senza precedenti legate alla<br>sostenibilità, alla tecnologia e alla sicurezza<br>alimentare. L'esplorazione di nuovi concetti di<br>agricoltura, inclusi approcci bas questo settore.

D'altro canto, in contesti più rurali e meno<br>intensivi, si sta sviluppando un ritorno al passato,<br>mediante l'utilizzo di animali da traino come forza motrice.

Gli agricoltori in un sistema contadino gestiscono<br>dimensioni relativamente piccole di terreni<br>rispetto alle grandi aziende agricole industriali<br>sua gestione più attenta, ma si interfacciano con<br>sua gestione più attenta, m

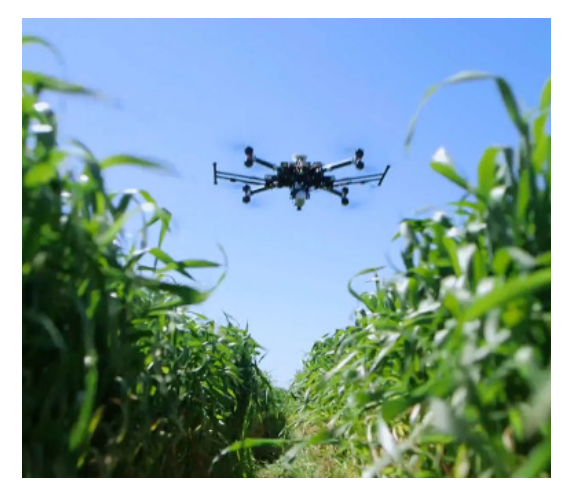

Fig. 1.1 Utilizzo di droni nell'agricoltura.

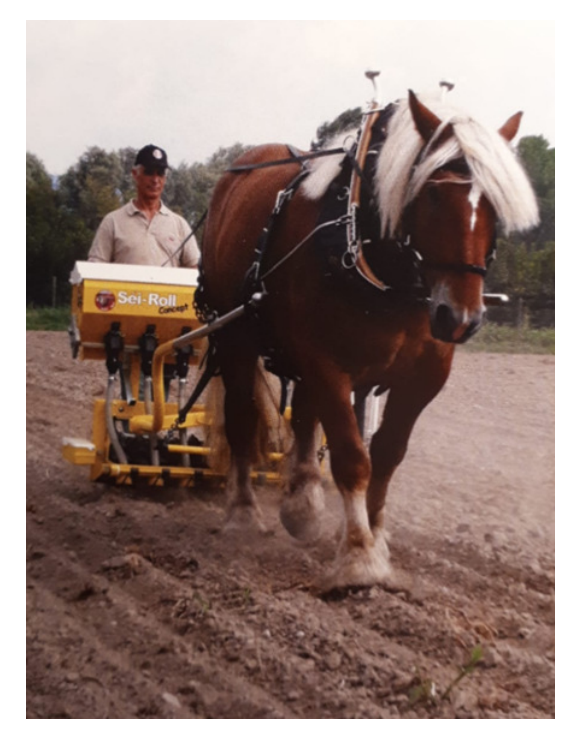

In questo testo si analizzerà uno specifico macchinario agricolo del passato reso disponibile dall'Associazione Museo dell'Agricoltura del Piemonte (AMAP), per comprenderne le caratteristiche meccaniche e le tecniche d'uso

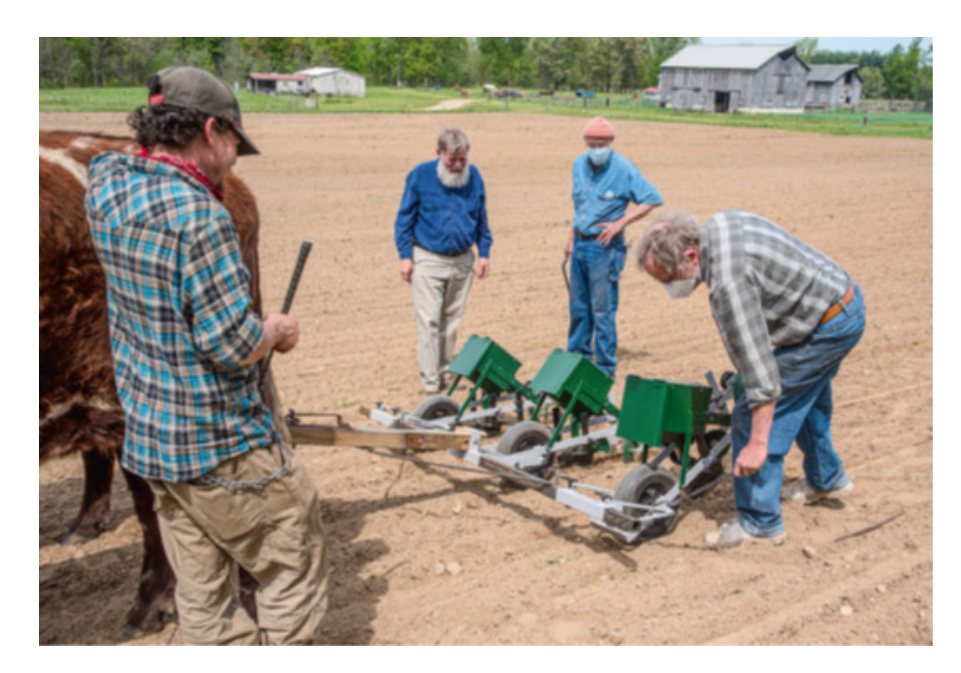

Fig. 1.3 Prova sul campo di una seminatrice a tre file trainata da buoi presso Tillers International.

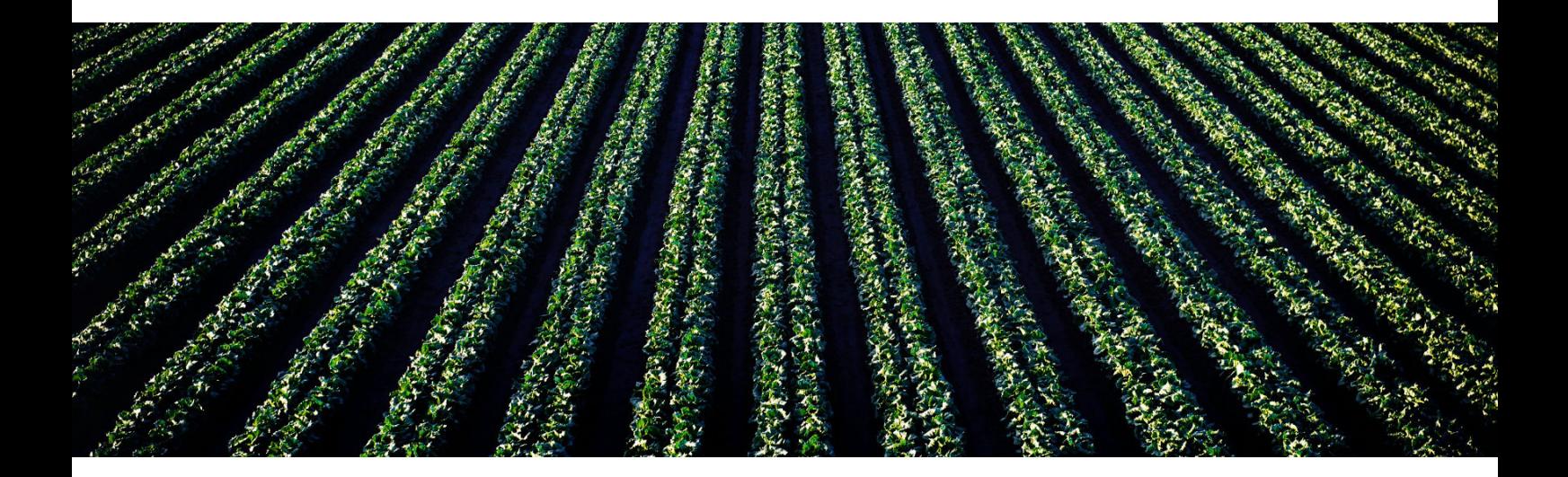

### Bibliografia:

Mota-Rojas D. et al. (2021
). The Use of Draught Animals in Rural Labour. Basilea. Timothy Harrigan (2022). Draft Animals in the Past, Present and Future. Heidelberg.

### Sitografia:

"Agricoltura contadina",<https://www.assorurale.it/per-cosa-lottiamo/agricoltura-contadina/> "Vita in CAMPAGNA",<https://www.vitaincampagna.it>

# Associazione Museo<br>dell'Agricoltura del<br>Piemonte<br>Contra del Contra del Contra del Contra del Contra del Contra del Contra del Contra del Contra del Contra del Contra<br>Contra del Contra del Contra del Contra del Contra del C dell'Agricoltura del

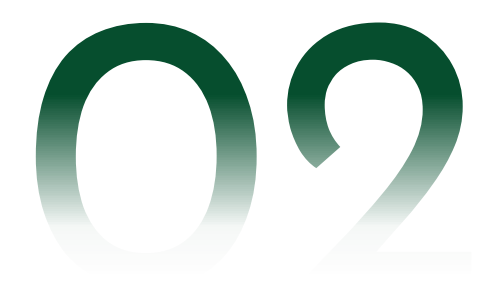

L'AMAP è stata costituita nell'aprile<br>del 1977, ma ufficialmente la sua<br>nascita è da datare al 01/04/1979.<br>L'iniziativa è stata di un gruppo di<br>docenti della facoltà di Agraria<br>dell'Università di Torino (fig. 2.1) che si<br>i nel 1986.

Nel Catalogo sono presenti le 400<br>immagini più rappresentative dei 600<br>oggetti che compaiono in elenco<br>raccolti principalmente nelle province<br>di Asti e Torino. Gli oggetti sono<br>suddivisi in 3 sezioni: Il lavoro, La casa .<br>. e Varie (fig. 2.2).

Nel corso degli anni sono state<br>formulate varie ipotesi per individuare<br>una sede del Museo. L'obiettivo<br>prioritario si era concentrato sul<br>trovare uno spazio espositivo nel<br>territorio torinese, trovandolo nella<br>Cascina la .<br>.

Nel corso della storia ci sono state<br>altre iniziative per poter trovare uno<br>spazio espositivo adeguato, sempre tutte con esito negativo.

L'AMAP è ancora oggi alla ricerca di una sede idonea e, nell'attesa di ottenerla, gran parte della collezione è custodita a Grugliasco in un magazzino chiuso al pubblico.

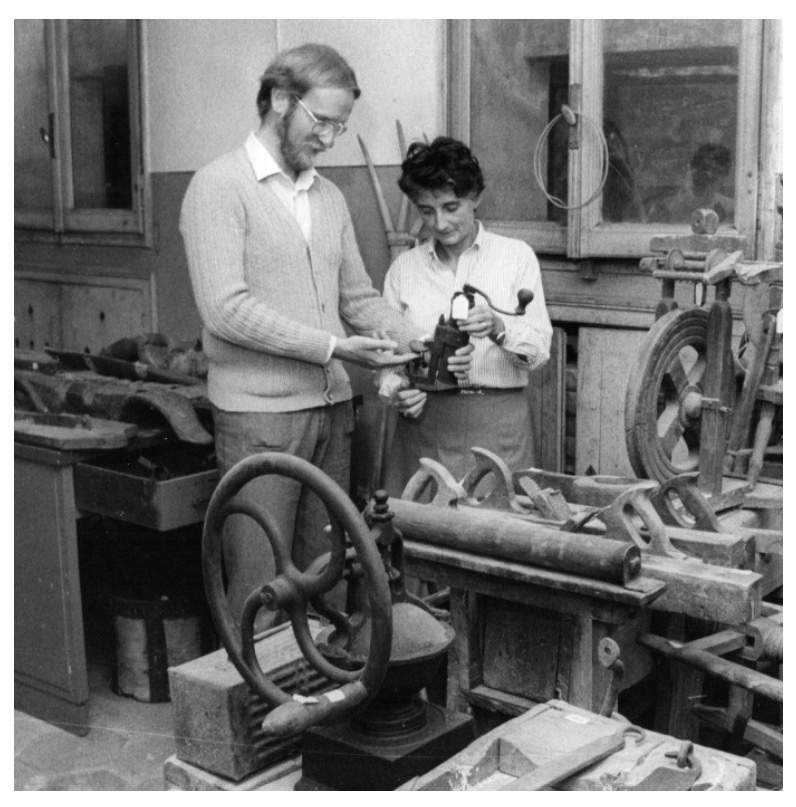

Fig. 2.1 Luciana Quagliotti e Valter Giuliano, due tra i fondatori dell'AMAP.

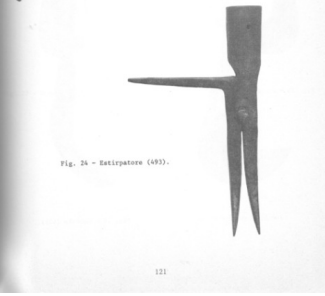

Fig 2.2 Alcuni estratti del Catalogo delle sezioni Il lavoro, La casa e Varie.

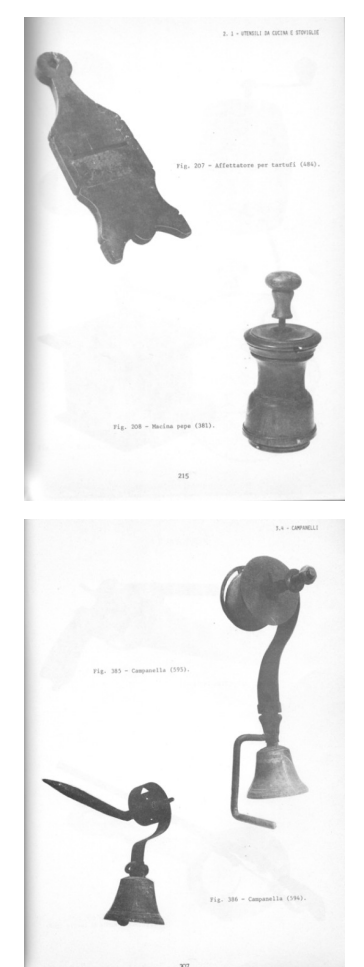

L'AMAP si è posta l'obiettivo di realizzare un sistema museale dei suoi oggetti articolato<br>nelle varie sfaccettature di utilizzo dell'attrezzatura agricola, offrendo così una panoramica<br>completa delle pratiche agricole. Pe scientifico e rigoroso: la scheda FKO.

Questa scheda permette di classificare tutti i beni demoetnoantropologici e riporta: la<br>denominazione in lingua nazionale e in parlata locale, i materiali di cui sono composti, le<br>dimensioni degli oggetti, la descrizi eventuali allegati.

L'AMAP sta inoltre eseguendo la migrazione delle schede archiviate alla nuova scheda<br>ministeriale per la catalogazione dei beni culturali: la scheda BDI, Beni<br>Demoentnoantropologici Immateriali. Questa è entrata in vigore

Grazie a queste schede e al progetto dell'appassionato del mondo agricolo pre-meccanizzato<br>Francesco De Caria, gli oggetti del passato sono fruibili a chiunque sia interessato. Nel<br>portare a termine la revisione delle sche mutata sebbene non lontana cronologicamente.

Queste categorie raggruppano in totale 602 pezzi che si suddividono in 10 tematiche:

- I. DISSODAMENTO E PREPARAZIONE DEL TERRENO
- II. SEMINA
- III. FIENAGIONE
- IV. CEREALICOLTURA
- V. VITIVINICOLTURA
- VI. ALLEVAMENTO
- VII. ARTIGIANATO
- VIII. CASA
- IX. CANTINA
- X. RELIGIOSITA' POPOLARE

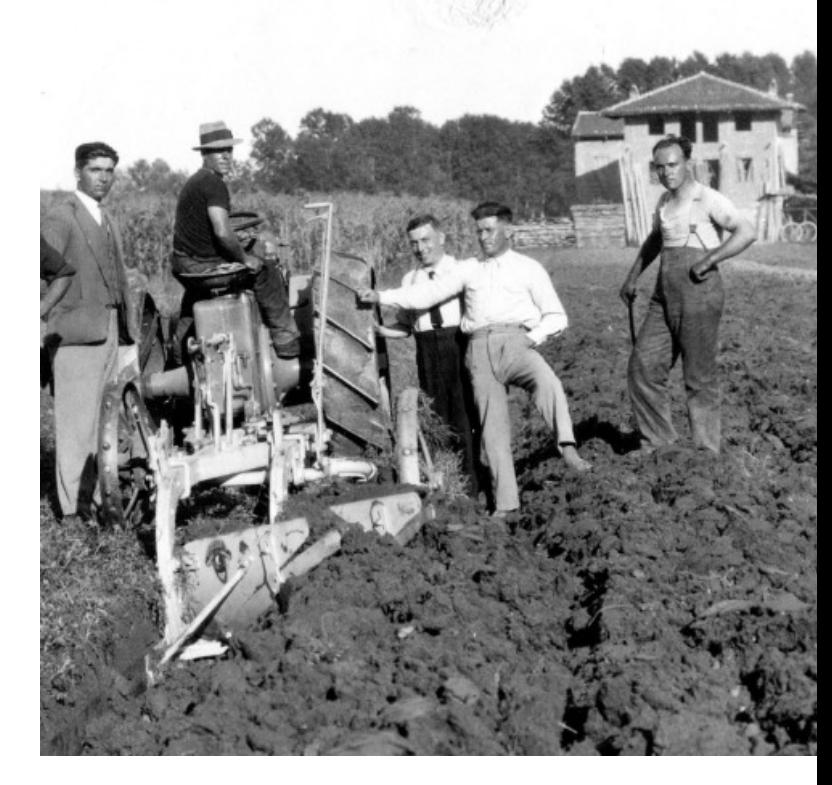

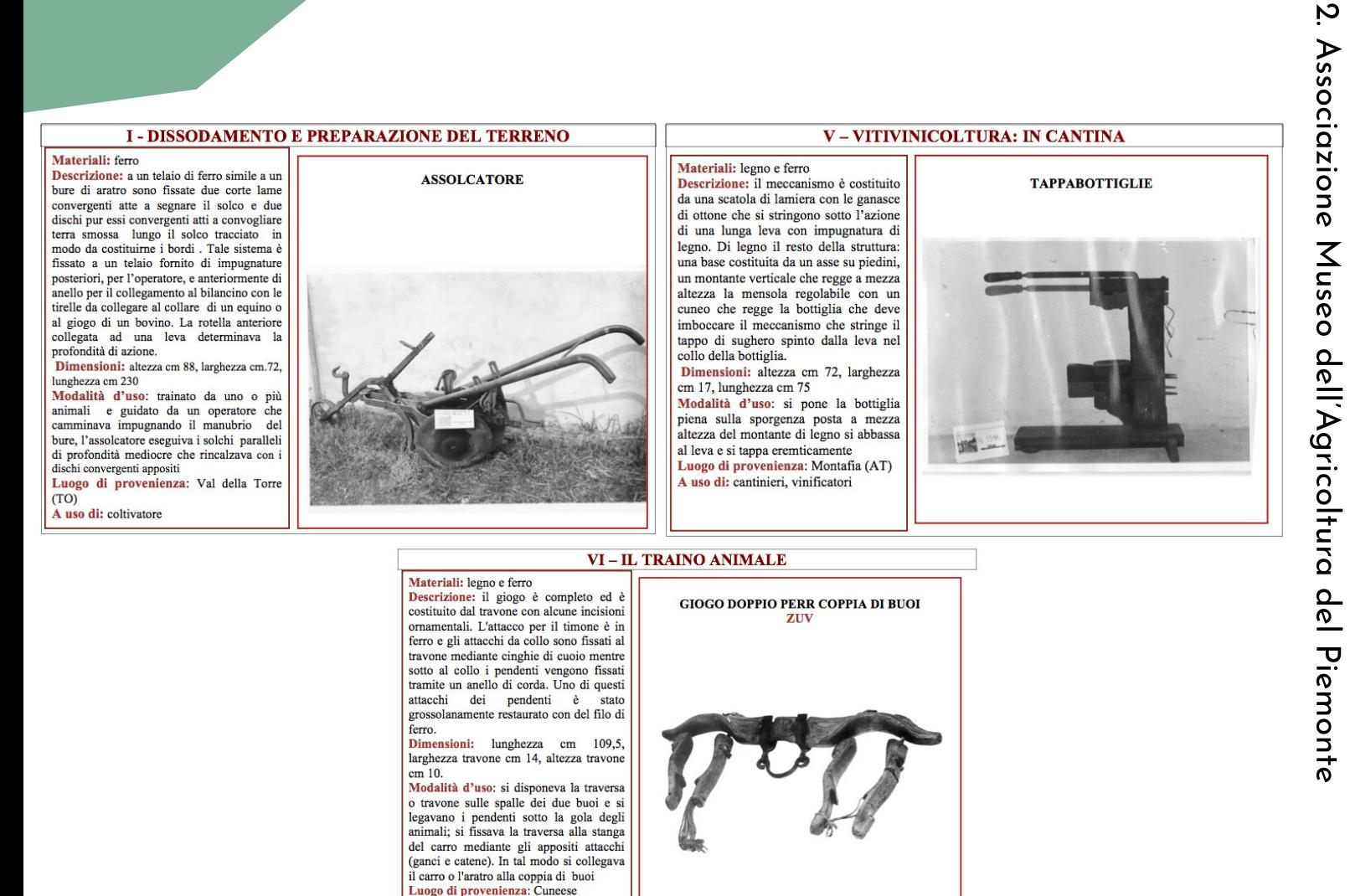

Fig. 2.3 Esempi di schede presentative del museo online.

Data l'assenza di spazi espositivi fisici, per la presentazione degli oggetti il Museo<br>dell'Agricoltura ha colmato questa lacuna attraverso l'istituzione di una sezione<br>dedicata all'interno del proprio sito web, configuran macchinari e utensili agricoli del passato.

Come si può notare dalle immagini (fig 2.3), la struttura delle schede è semplice e lineare, e riporta l'essenziale per poter comprendere l'entità e l'utilizzo dell'oggetto descritto.

L'ideazione di questo museo online è una prima soluzione temporanea per poter<br>esporre gli oggetti della collezione nell'attesa di ottenere degli spazi espositivi fisici.<br>Risulta, però, efficace arazie alla sua facilità di

### Bibliografia:

Associaione Museo dell'Agricoltura del Piemonte (1978). Per un Museo dell'Agricoltura in Piemonte: la Viticoltura e l'Enologia. Pessione, Chieri (TO).

### Sitografia:

A uso di: agricoltori (collezione Peano)

Associazione Museo dell'Agricoltura del Piemonte (2005). Per un Museo dell'Agricoltura in Piemonte: VII – Il Novecento del cambiamento. Tecnologia ed evoluzione del mondo contadino in Piemonte. Grugliasco (TO).

# La rappresentazione<br>grafica di oggetti<br>complessi<br>and the complete of the complete of the complete of the complete of the complete of the complete of the complete of the complete of the complete of the complete of the compl complessi

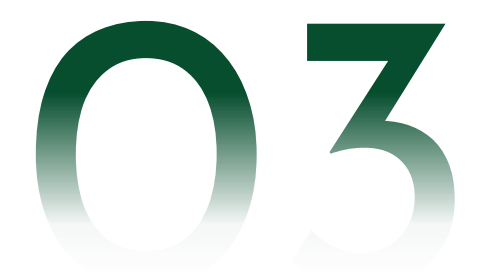

Nel panorama digitale in continua evoluzione, la rappresentazione di oggetti complessi gioca<br>un ruolo fondamentale nella creazione di esperienze interattive e informative.

Come abbiamo esplorato nel capitolo precedente, il museo ha evidenziato il potere delle<br>rappresentazioni visive, delle descrizioni dettagliate e dell'organizzazione categorica<br>nell'offrire agli utenti una funzione signific

Tale approccio fornisce un interessante punto di partenza per esaminare i casi studio riguardanti i metodi di rappresentazione di oggetti complessi nel contesto delle moderne tecnologie informatiche. Attraverso l'analisi d nuovi.

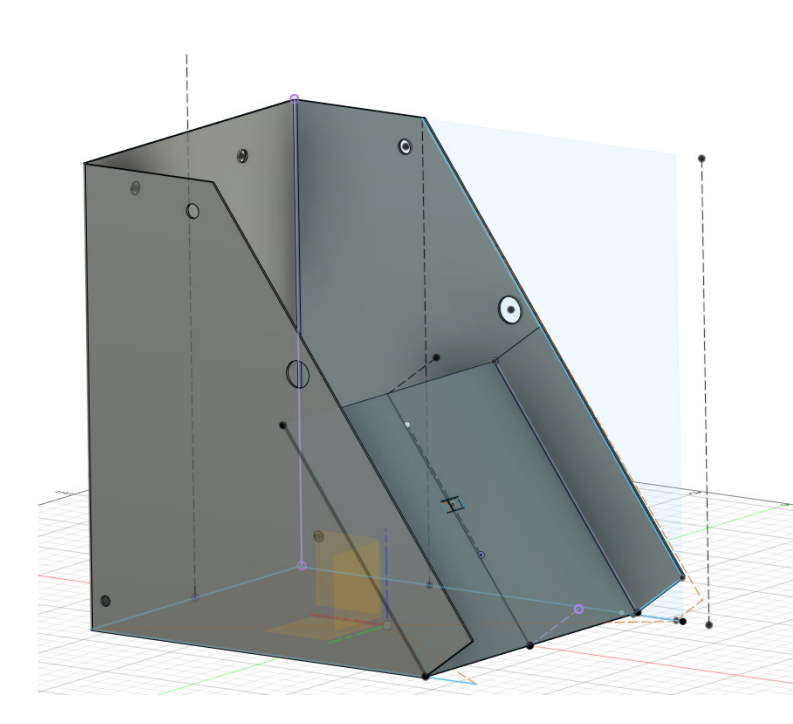

Fig. 3.1 Utilizzo di schizzi 2D per la creazione di elementi 3D.

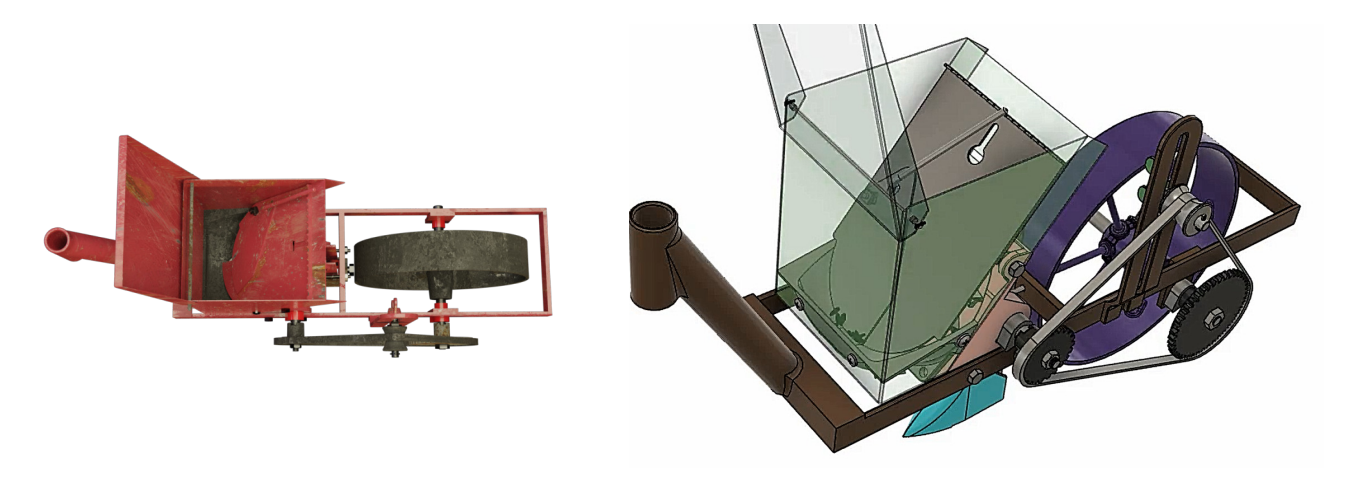

Fig. 3.2 Utilizzo di animazioni con trasparenze e rendering.

3.1. Disegno tecnico

### 3.1. Disegno tecnico

Nell'ambito della rappresentazione visiva di oggetti complessi, i metodi classici<br>bidimensionali svolgono un ruolo cruciale nel tradurre la tridimensionalità in un formato<br>comprensibile e utilizzabile. Tra i principali str

Le proiezioni ortogonali offrono una visione chiara e precisa da diverse angolazioni e<br>rilevano, talvolta, dettagli nascosti e relazioni spaziali fondamentali. Le sezioni, quando<br>implementate, permettono di esplorare gli i

Le assonometrie e gli esplosi assonometrici, infine, introducono una prospettiva dinamica, svelando la disposizione spaziale degli elementi e la loro relativa gerarchia.

L'utilizzo degli strumenti classici risulta sempre efficace, soprattutto nel caso di ricambi<br>dei componenti. Un esempio di applicazione di questi strumenti si riscontra in FIAT ePER<br>(fig. 3.3 e fig. 3.4), un forum online o

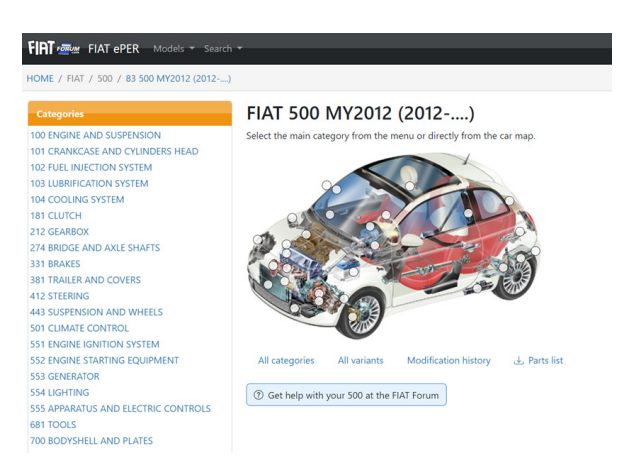

Fig. 3.3 Schermata del forum FIAT ePER.

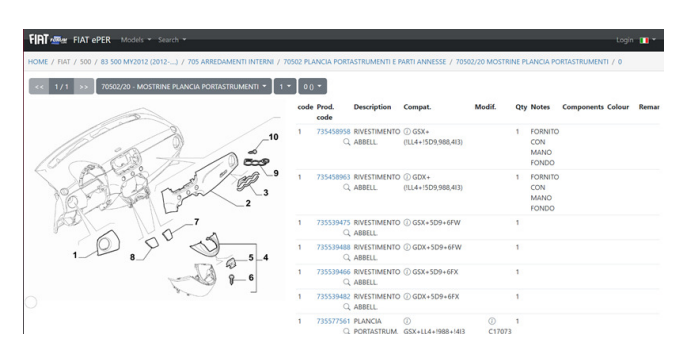

Fig. 3.4 Schermata del forum FIAT ePER dei componenti di una plancia.

Nel forum, attraverso la sezione, si può selezionare la zona di interesse in cui cercare l'assieme principale e una volta trovato sarà facile esplorare i sotto componenti tramite un esploso assonometrico.

In conclusione, l'impiego di metodi classici<br>bidimensionali non solo rivela la loro<br>intrinseca utilità nella comunicazione<br>visiva, ma si dimostra anche<br>fondamentale nel contesto di settori<br>specifici. L'esempio fornito da F

Nel prossimo capitolo vedremo come la realizzazione del modello tridimensionale sia basata sull'utilizzo delle basi del disegno tecnico applicate con un software CAD (Compiter Aided Design) (fig 3.1).

### 3.2. Utilizzo di render e animazioni

Nell'attuale panorama tecnologico, la rappresentazione grafica degli oggetti complessi<br>si avvale di modelli classici e, simultaneamente, adotta approcci avanzati basati su<br>modelli tridimensionali virtuali renderizzati e an la rappresentazione visiva a nuovi livelli di fedeltà e chiarezza.

Parallelamente, le animazioni giocano un ruolo chiave nell'esplorazione dinamica degli<br>oggetti complessi. Attraverso sequenze animate, è possibile visualizzare cambiamenti nel<br>tempo, movimenti e interazioni tra componenti esame.

É possibile trovare sul web numerosi<br>video che riproducono animazioni di<br>oggeti complessi. Ogni video costituisce<br>un'esposizione virtuale tramite l'utilizzo<br>di modelli tridimensionali che, però,<br>adottano approcci quali sez

**Jacob O'Neal** (fig. 3.5) è un graphic<br>designer e 3D artist, fondatore di<br>animagraffs.com. Nel suo canale<br>YouTube presenta progetti atti alla<br>divulgazione scientifica resi in altissima<br>qualità con renderizzazioni e animazi visualizzato.

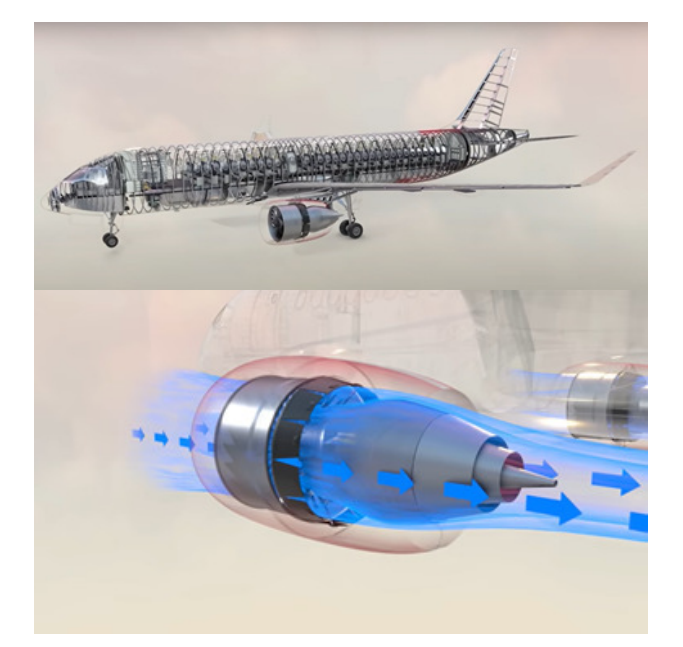

Fig. 3.5 Jacob O'Neal, Fotogrammi del video How a Jet Airliner Works.

3.2. Utilizzo di render e animazioni

**CARinfo3d** è un progetto russo che si propone di fornire informazioni dettagliate agli<br>utenti riguardo le dinamiche interne di un autoveicolo, concentrandosi principalmente<br>sugli aspetti meccanici. Dai video presenti nel

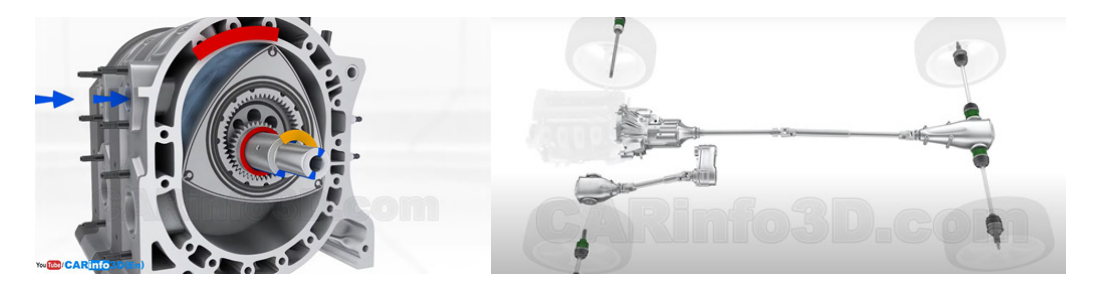

Fig. 3.6 CARinfo3d, Fotogrammi tratti dalla raccolta video.

Matt Rittman, 3D artist/animator con sede in Iowa (USA), emerge come figura di rilievo<br>nel campo della grafica tridimensionale. Tra i suoi progetti più significativi si distingue la<br>meticolosa ricostruzione di oggetti comp

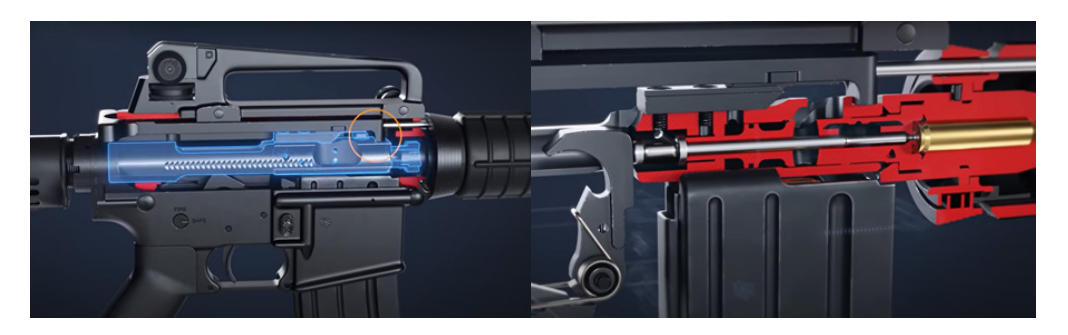

Fig. 3.7 Matt Rittman, Fotogrammi tratti del video How it works a AR-15.

Per la realizzazione del nostro modello tridimenisonale sono state utilizzate animazioni e<br>renderizzazioni come chiave di comprensione dell'oggetto rappresentato concentrandosi<br>sull'utilizzo di trasparenze e assemblaggio/d

3.2. Nuovi metodi

### 3.3 Nuovi metodi

Nel costante avanzamento della tecnologia, il futuro della visualizzazione e<br>progettazione di oggetti complessi sembra destinato a essere plasmato in maniera<br>significativa dall'impiego sempre più diffuso della realtà virtu in tempo reale.

Utilizzando questa modalità di visualizzazione gli utenti potranno manipolare<br>digitalmente gli oggetti, valutare la loro funzionalità e testare modifiche<br>direttamente nell'ambiente virtuale. Inoltre, la realtà virtuale pot dettagliata con una maggiore qualità di comprensione.

Nel campo dell'automotive le aziende automobilistiche Kia e Hyundai (fig. 3.8)<br>stanno già sperimentando un nuovo processo di progettazione e verifica dei loro<br>prodotti utilizzando i loro visori a realtà virtuale, prevedend

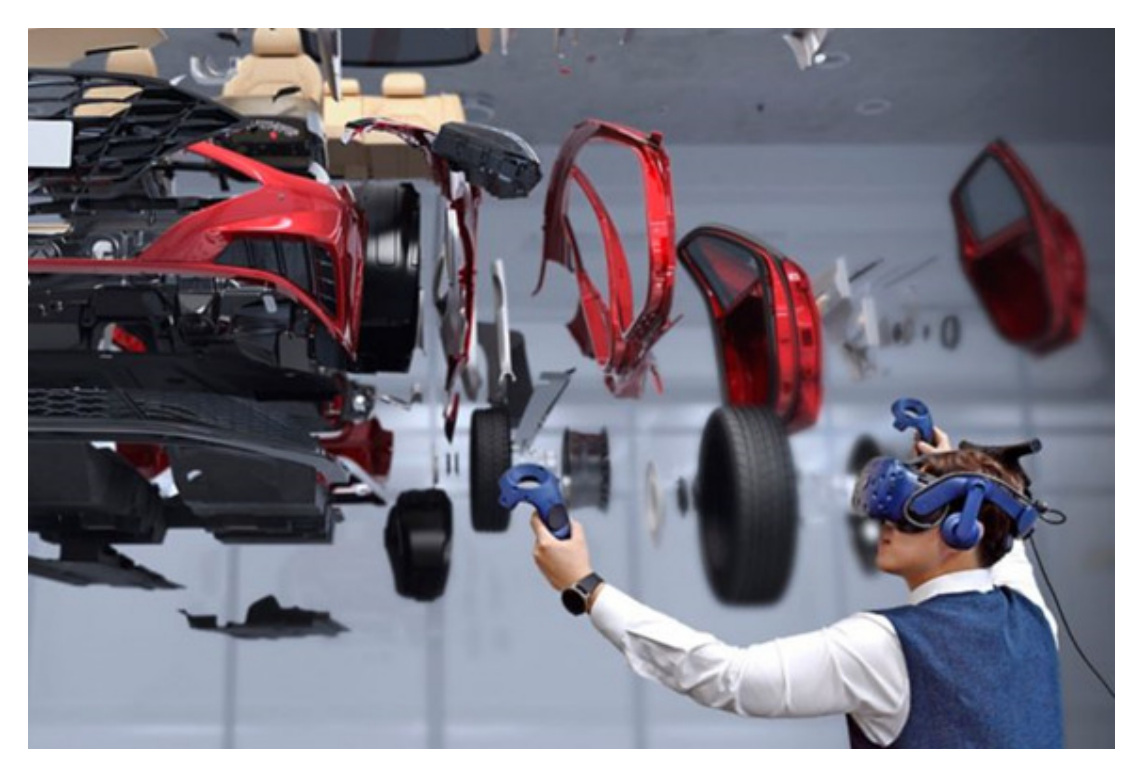

Fig. 3.8 Visualizzazione di un processo di verifica utilizzando un visore VR Hyundai.

Sfortunatamente, in questo studio non è stato possibile sperimentare l'utilizzo di<br>sistemi di raltà virtuale poiché sprovvisti della tecnologia necessaria, ma comunque<br>l'utilizzo di questa tecnica può velocizzare il proces tridimensionale.

In questo capitolo sono stati analizzati i<br>principali metodi di rappresentazione<br>di oggetti complessi. La combinazione<br>delle modalità di rappresentazione,<br>come immagini, testi, animazioni e<br>interazione 3D, è fondamentale p completa e accurata.

Nonostante l'avanzamento delle<br>tecnologie, i metodi classici<br>bidimensionali, come le proiezioni<br>ortogonali, le sezioni e le assonometrie,<br>rimangono strumenti efficaci per la<br>comunicazione. La loro semplicità e<br>chiarezza li componenti industriali.

l modelli tridimensionali virtuali offrono<br>un livello di dettaglio e realismo che va<br>oltre le rappresentazioni bidimensionali.<br>L'utilizzo di animazioni combinate con<br>trasparenze permette di esplorare gli<br>oggetti in modo di

La realtà virtuale rappresenta una<br>nuova frontiera nella visualizzazione e<br>progettazione di oggetti complessi.<br>L'immersione in un ambiente virtuale<br>permette agli utenti di interagire con<br>gli oggetti in modo realistico, apr la formazione e la divulgazione.

La scelta del metodo di<br>rappresentazione più adatto dipende<br>da diversi fattori, tra cui la complessità<br>dell'oggetto, le esigenze degli utenti e il<br>contesto d'uso. L'utilizzo di un<br>approccio multimodale, che integri<br>diverse digitale efficace e coinvolgente.

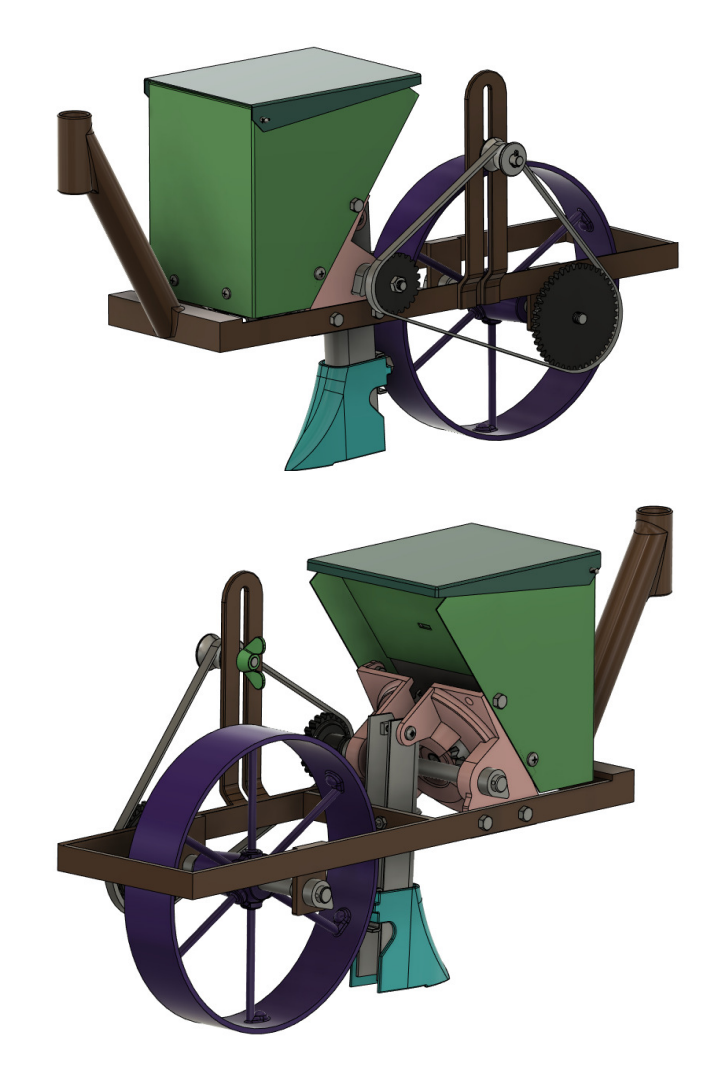

Fig. 3.9 Visualizzazione della seminatrice realizzata nel mondo virtuale.

Sitografia:

"FIAT ePER", <https://eper.fiatforum.com/en/Home/Index>

"Jacob O'Neal", [https://www.youtube.com/watch?](https://www.youtube.com/watch?v=NZLbTuBDhJg) [v=NZLbTuBDhJg](https://www.youtube.com/watch?v=NZLbTuBDhJg) 

"CARinfo3d", <https://www.youtube.com/@carinfo3d-En/videos> "Matt Rittman", [https://www.youtube.com/watch?](https://www.youtube.com/watch?v=omv85cLfmxU) [v=omv85cLfmxU](https://www.youtube.com/watch?v=omv85cLfmxU) 

"News hyundai VR", [https://www.hyundai.news/eu/articles/press](https://www.hyundai.news/eu/articles/press-releases/hyundai-and-kia-debut-virtual-reality-vr-design-evaluation-system.html)[releases/hyundai-and-kia-debut-virtual-reality-vr-design](https://www.hyundai.news/eu/articles/press-releases/hyundai-and-kia-debut-virtual-reality-vr-design-evaluation-system.html)[evaluation-system.html](https://www.hyundai.news/eu/articles/press-releases/hyundai-and-kia-debut-virtual-reality-vr-design-evaluation-system.html)

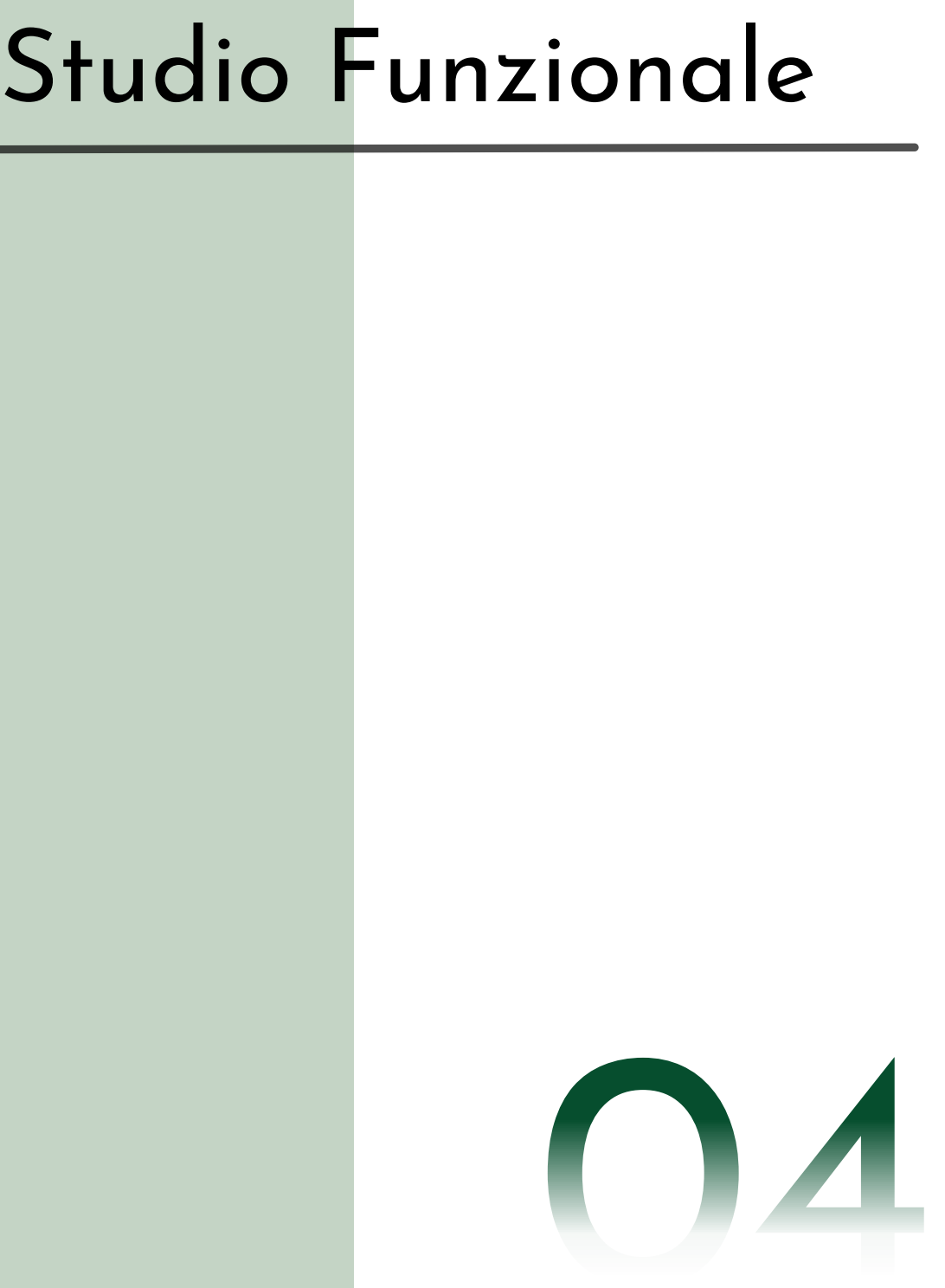

Il museo virtuale dell'AMAP offre moltissime varietà di oggetti da studiare; essendo uno studio basato sulla comprensione di un oggetto a livello meccanico, si è stabilito di portare a termine l'analisi su una seminatrice

- Le sue dimensioni compatte ne hanno consentito il trasporto agevole dal deposito di Grugliasco (TO) e facilitato le fasi successive di lavorazione
- Anche se la sua funzione era stata definita, non era chiaramente delineato il modo in cui il macchinario potesse selezionare il seme e piantarlo nel terreno. <u>Experience</u> and the contract of the contract of the contract of the contract of the contract of the contract of the contract of the contract of the contract of the contract of the contract of the contract of the contract

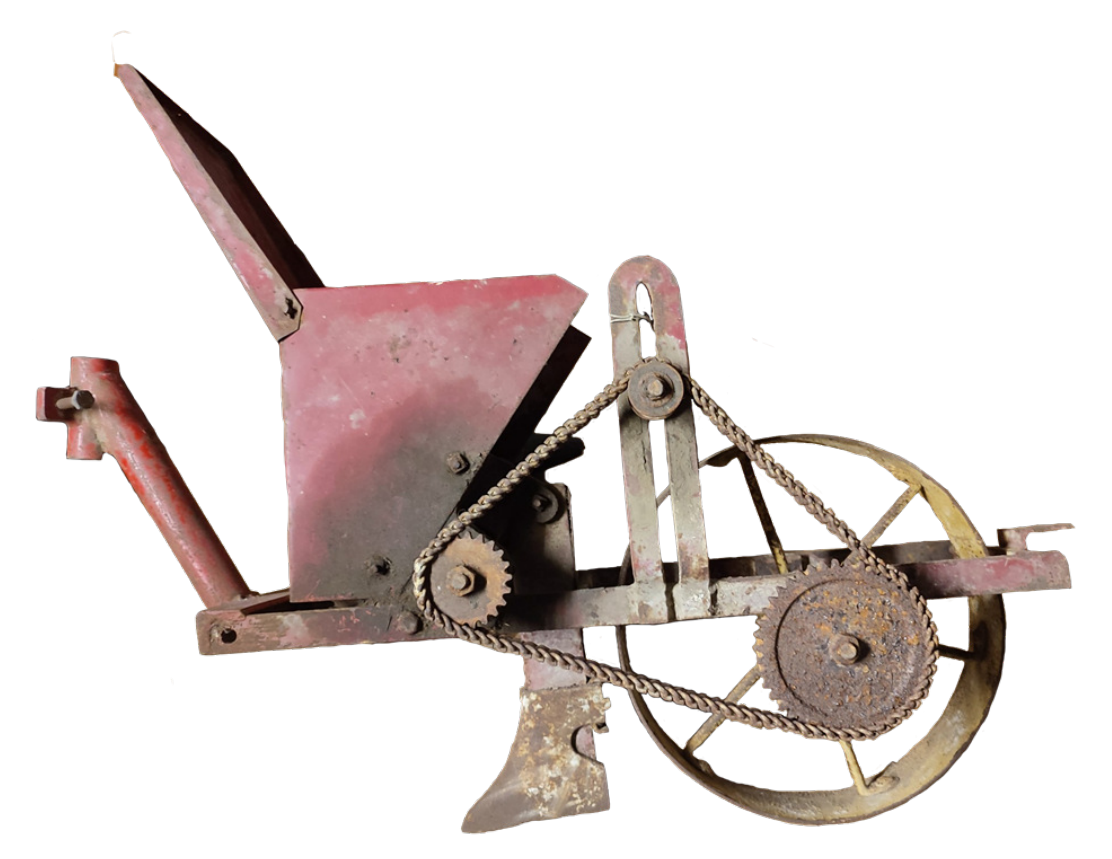

Fig. 4.1 Seminatrice meccanica dell'AMAP.

Ottenuto il macchinario, è stato possibile analizzarlo e comprenderne la meccanica alla base.<br>Per una migliore comprensione è stato realizzato un modello 3D della seminatrice, che verrà<br>impiegato in due contesti distinti: integrare nella collezione del museo.

Nei paragrafi che seguono, verrà analizzato l'intero processo di lavoro che ha portato alla realizzazione del prodotto finale.

## 4.1 Disassemblaggio

"I sistemi complicati possono essere scomposti e compresi attraverso la suddivisione in parti più semplici…"

## - David L. Hu -

Come indicato dal professore di<br>ingegneria meccanica e biologia<br>presso il Georgia Institute of<br>Technology di Atlanta, David L. Hu, la<br>comprensione di un sistema complesso<br>richiede la sua scomposizione nei<br>componenti più se massima. ֪֚֚֚֚֚֚֚֚֚֚֚֚֚֚֚֚֚֚֚֚֚֚֚֬֡֡֡֡֡֡֝֬

Prima di procedere con il vero e<br>proprio disassemblaggio, è stata<br>eseguita una fase preliminare di<br>pulizia utilizzando aria compressa. La<br>macchina è realizzata quasi<br>interamente in ferro o acciaio ma<br>presentava incrostazio ga<br>applicata. en para arras

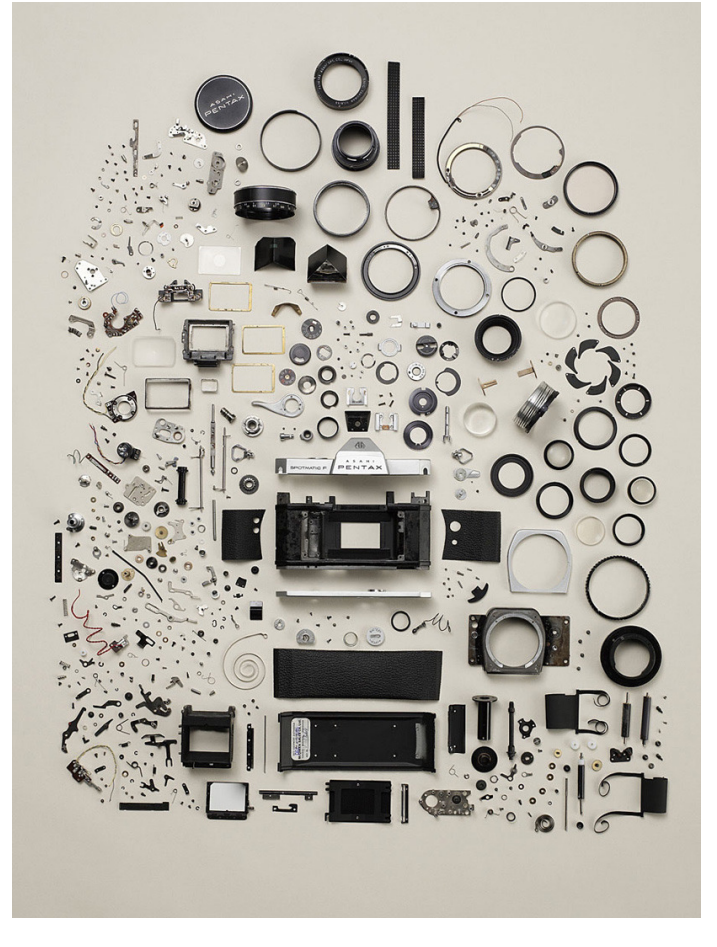

Fig 4.2 Macchina fotografica Pentax disassemblata nei suoi componenti più semplici.

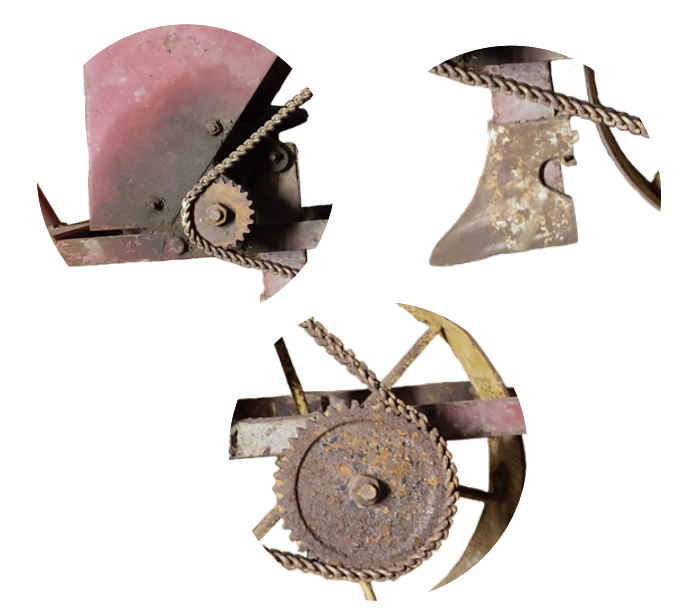

Fig. 4.3 Dettagli di incrostazioni e ruggine sulla seminatrice dell'AMAP.

Per garantire il disassemblaggio senza<br>compromettere la struttura meccanica e l'estetica<br>della seminatrice, è stato necessario utilizzare un<br>lubrificante di alta qualità: il WD-40 (fig. 4.4).<br>Questo, prodotto dall'omonima

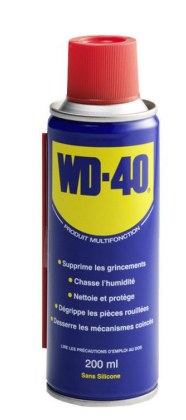

Fig. 4.4 Flacone di WD-40.

Con il macchinario adeguatamente preparato, è iniziata la fase di disassemblaggio (fig.<br>4.5), evitando l'uso di strumenti che potessero compromettere la struttura e l'estetica<br>della seminatrice, come ad esempio avvitatori macchina. .<br>.

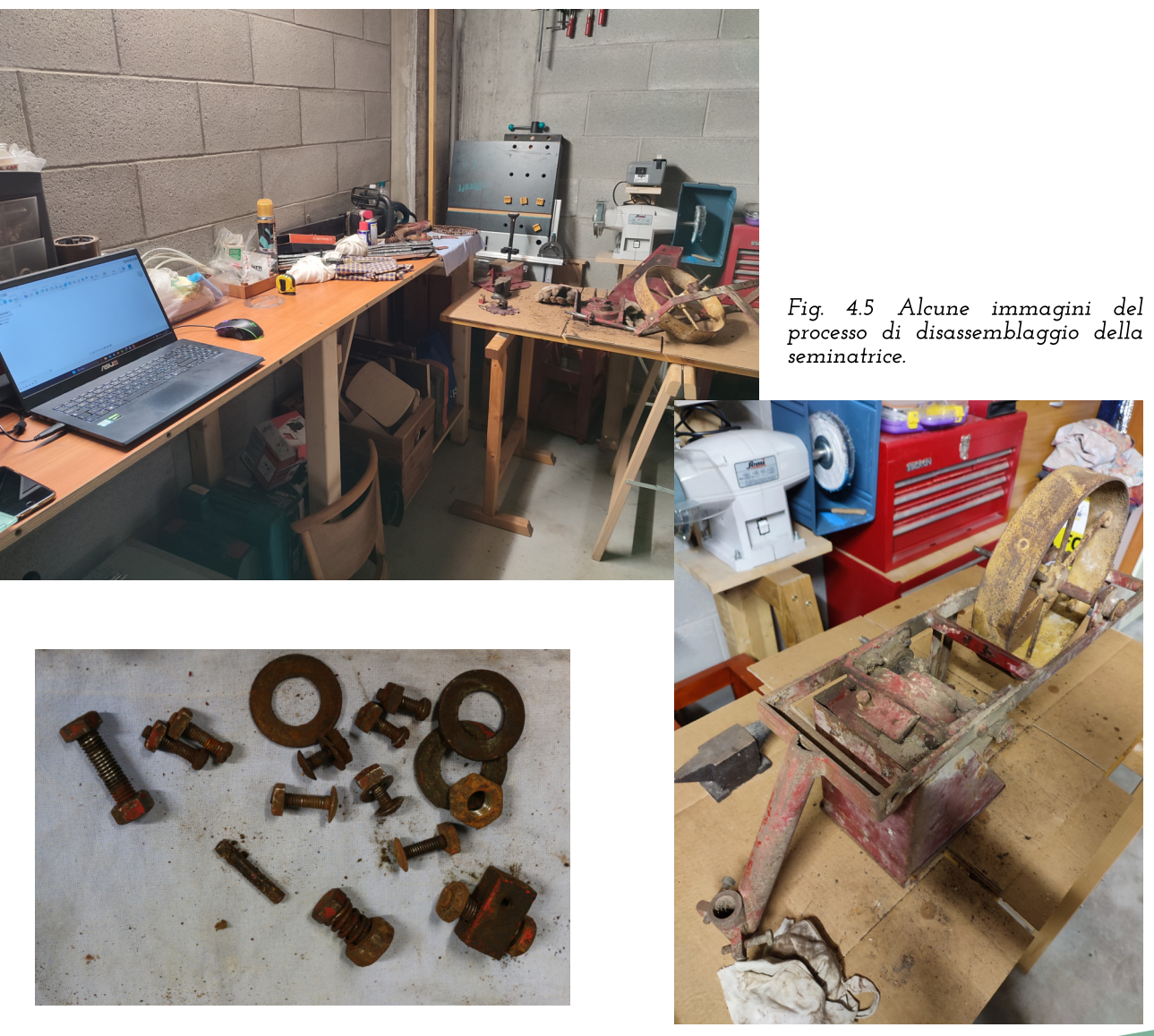

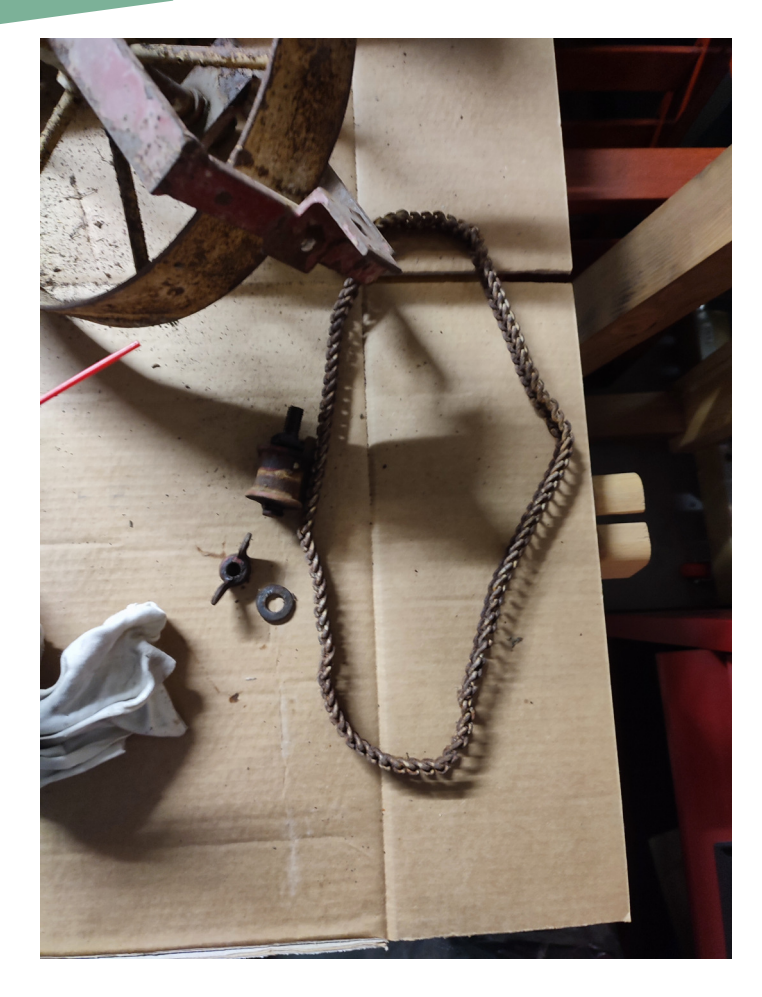

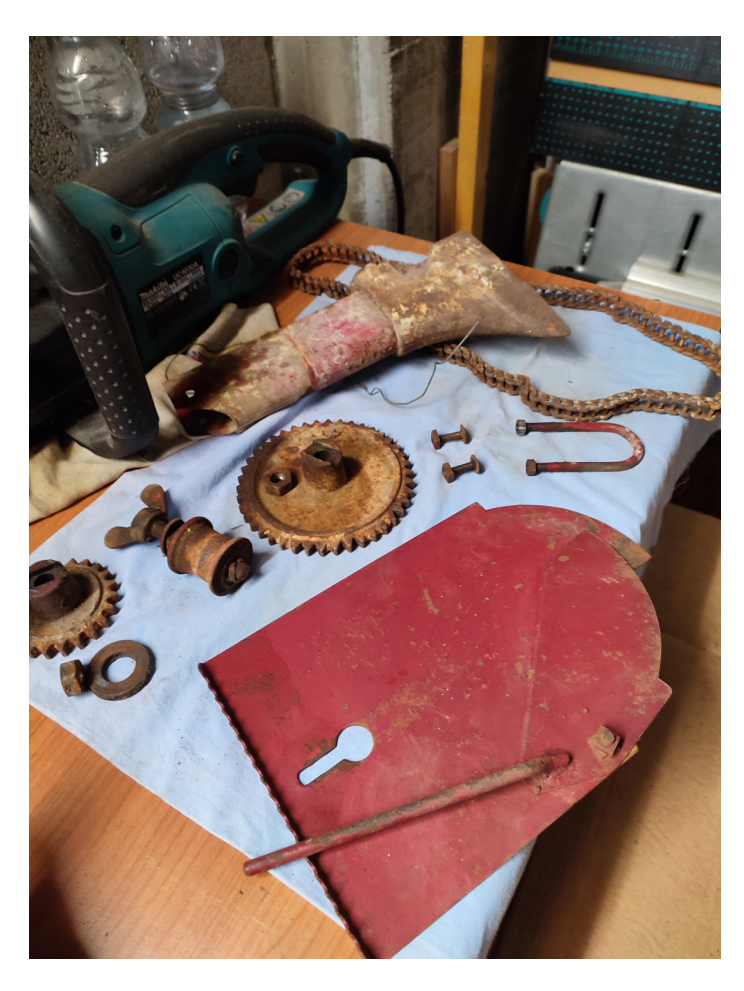

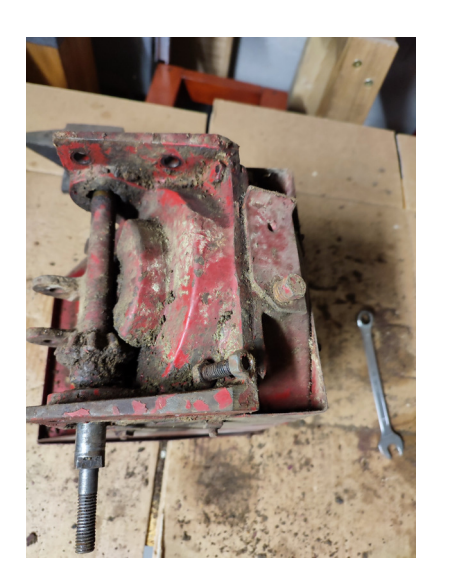

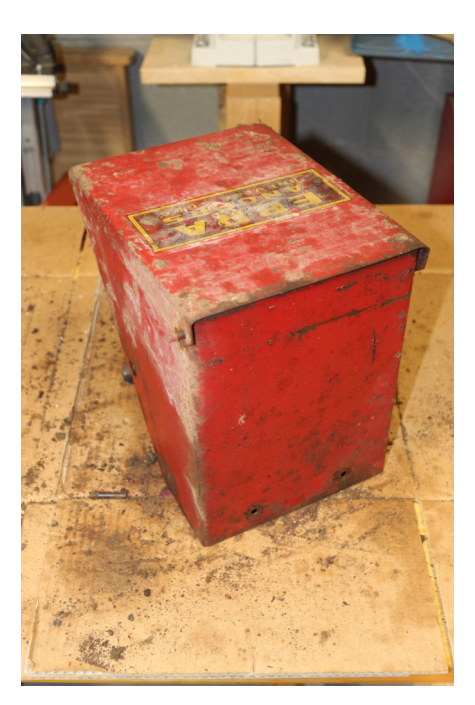

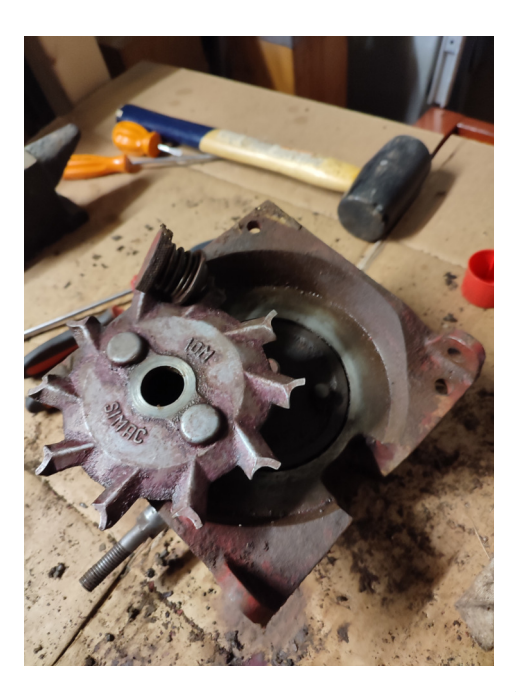

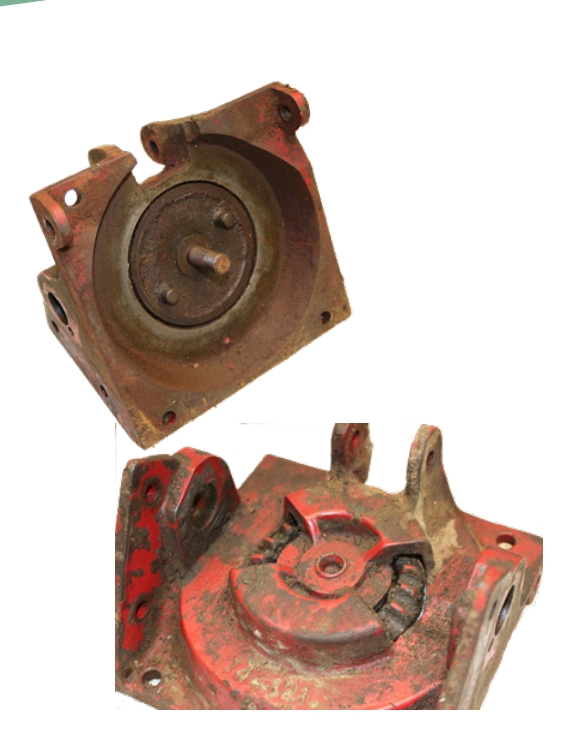

Fig. 4.6 Esempio di sottoassieme assemblato.

Durante questa fase sono stati organizzati i<br>vari componenti per evitare perdite e<br>dimenticanze nella fase di riassemblaggio<br>finale. Partendo dalla piccola vite fino alla<br>ruota, sono stati poi catalogati per tenerne<br>tracci ֖֖֦֧֚֚֚֚֚֡֝<u>֚</u> (lista dei materiali e componenti) (fig 4.7).

Alcuni sottoassiemi non sono stati disassemblati (fig. 4.6) del tutto ma la loro rilevazione non ha compromesso la qualità del prodotto finale. La causa di questa mancanza avviene principalmente per due fattori:X

- 8 Semplicità del sottoassieme: il sottoassieme, inteso come componente, ha una semplicità tale da poterne ricavare i sui componenti anche senza un suo disassemblaggio.X
- 8 Impossibilità di disassemblaggio: il sottoassieme presenta degli elementi di fissaggio che, se rimossi, andrebbero a compromettere la fase di riassemblaggio finale.

Una volta ottenuta la Bill of Material e i componenti fisici smontati e catalogati, si è potuto procedere con la fase di rilievo e digitalizzazione di ogni elemento.

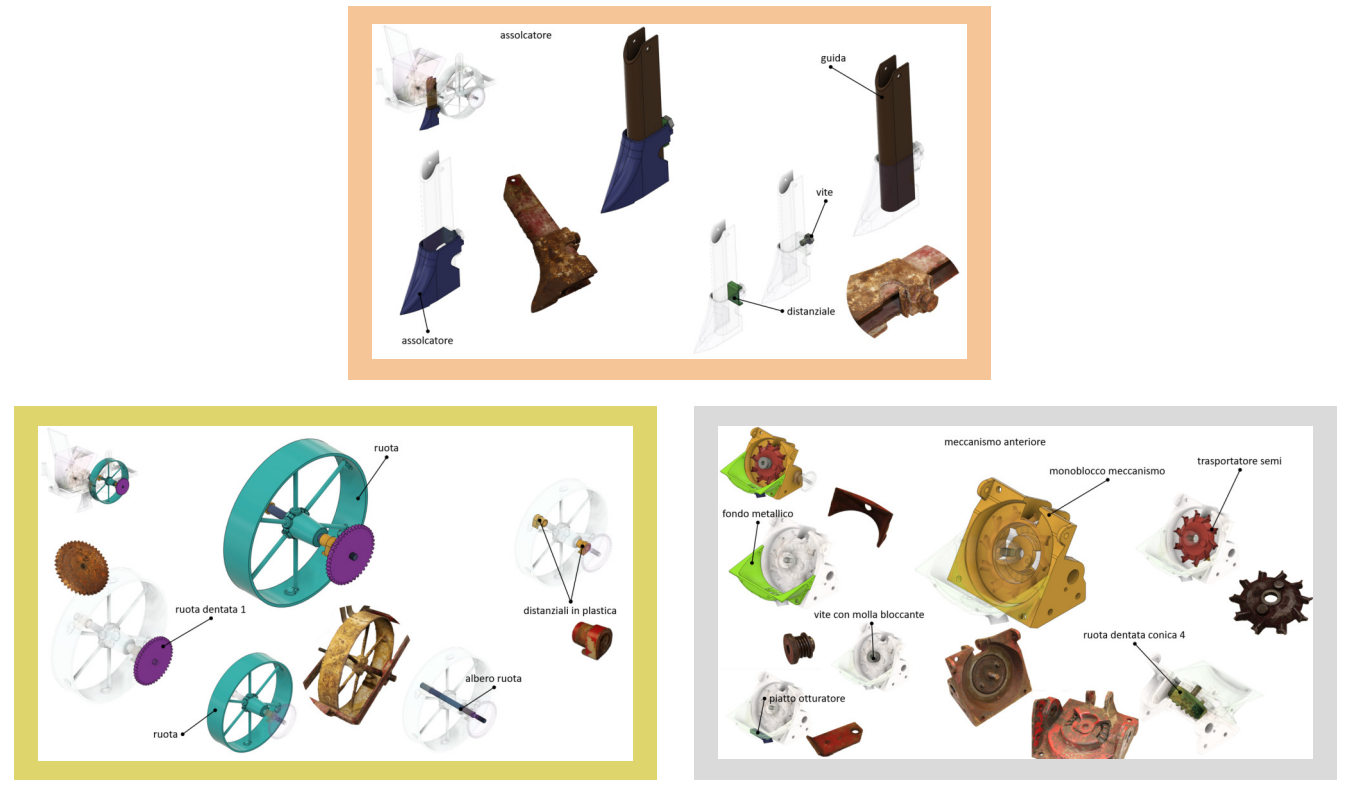

Fig. 4.7 Esempi di Bill of Material applicata alla seminatrice.

### 4.2 Rilievo e Digitalizzazione

Questa fase comprende l'acquisizione delle misure di ogni componente e la sua<br>successiva digitalizzazione attraverso un programma CAD. Si procede con precisione ad<br>acquisire informazioni dettagliate sulle dimensioni e sull nell'ambiente digitale.

### Rilievo

Non disponendo di strumenti di scansione digitale avanzati, sono stati utilizzati gli strumenti classici per rilievo di misure (fig. 4.8): calibro a corsoio digitale, metro a nastro, goniometro e, talvolta, squadre. La sem reale.

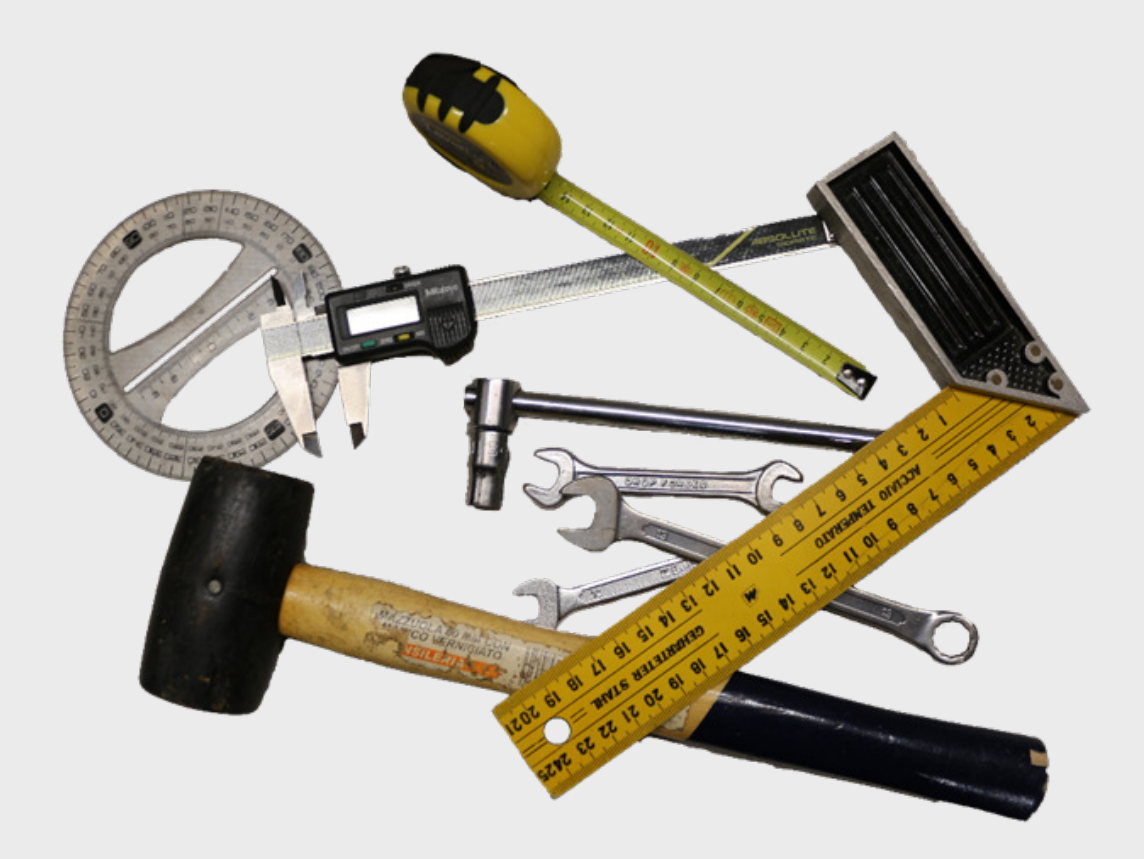

Fig. 4.8 Strumenti utilizzati durante il processo di rilievo e disassemblaggio.

## Digitalizzazione

Le misure rilevate vengono utilizzate per la creazione del modello 3D<br>digitale su un software CAD. Durante questo studio è stato utilizzato il<br>software gratuito fornito da Autodesk: Fusion 360 (fig. 4.9). Questo<br>software C animazioni virtuali in tempo reale.

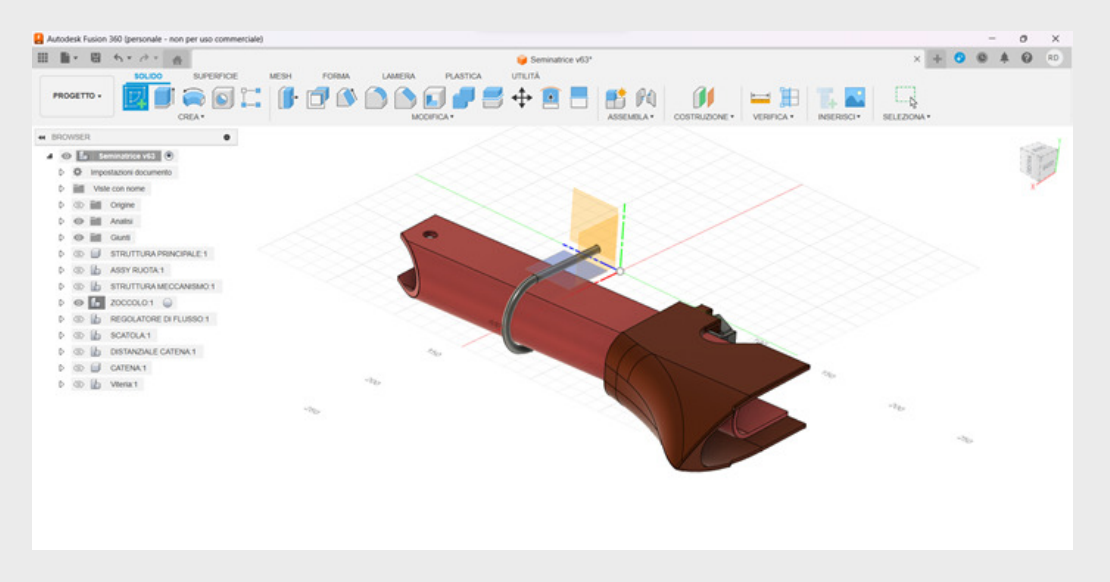

Fig. 4.9 Schermata dell'ambiente di progettazione del software Fusion 360.

Durante questa fase è possibile adottare principalmente due approcci distinti concentrandosi sulla creazione del modello 3D matematico:

- R Costruzione in differita: la misura viene effettuata e abbozzata su un foglio di carta; dopo aver ottenuto le dimensioni necessarie alla creazione di un componente si procede, sulla base della misurazione annotata, a realizzare la digitalizzazione sul software
- n Costruzione consequenziale: la misurazione e la digitalizzazione avvengono in contemporanea e in modo consequenziale: una volta misurato un componente si procede ad abbozzare il modello 3D per poi rifinirlo con le misurazioni e lavorazioni a CAD successive.

Nel caso specifico di questo studio è stato usato prevalentemente l'approccio di<br>costruzione consequenziale (fig. 4.10): ha il vantaggio di essere più immediato e rapido<br>anche se è necessario avere il componente da digital

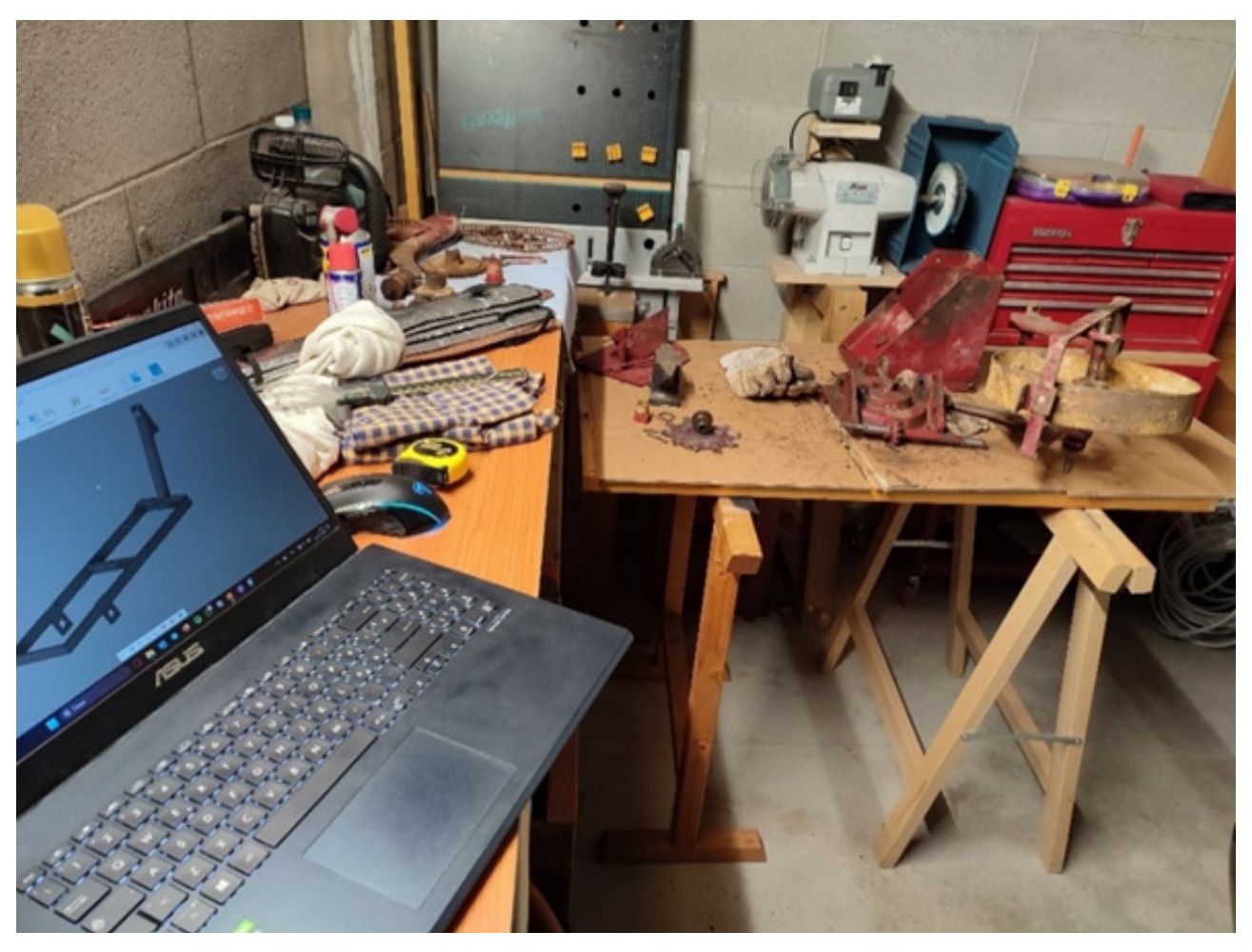

Fig. 4.10 Utilizzo dell'approccio consequenziale durante la realizzazione del modello virtuale.

### 4.3 Verifica con assemblaggio virtuale

Dopo aver trasferito ogni componente sul software, si può eseguire la fase di verifica<br>con assemblaggio virtuale.

Ogni componente singolo viene assemblato con la conseguente creazione dei<br>sottoassiemi che compongono il macchinario. Nel caso in cui un componente sia<br>impiegato in più sottoassiemi, semplicemente si può duplicare virtualm -<br>. laddove è utilizzato.

Nello scenario delineato della seminatrice dell'AMAP, i sottoassiemi individuati sono:  $\ddot{\cdot}$ 

- 1. ruota composto da:
- ruota
- $\cdot$  ruota dentata 1
- distanziali in plastica
- albero ruota

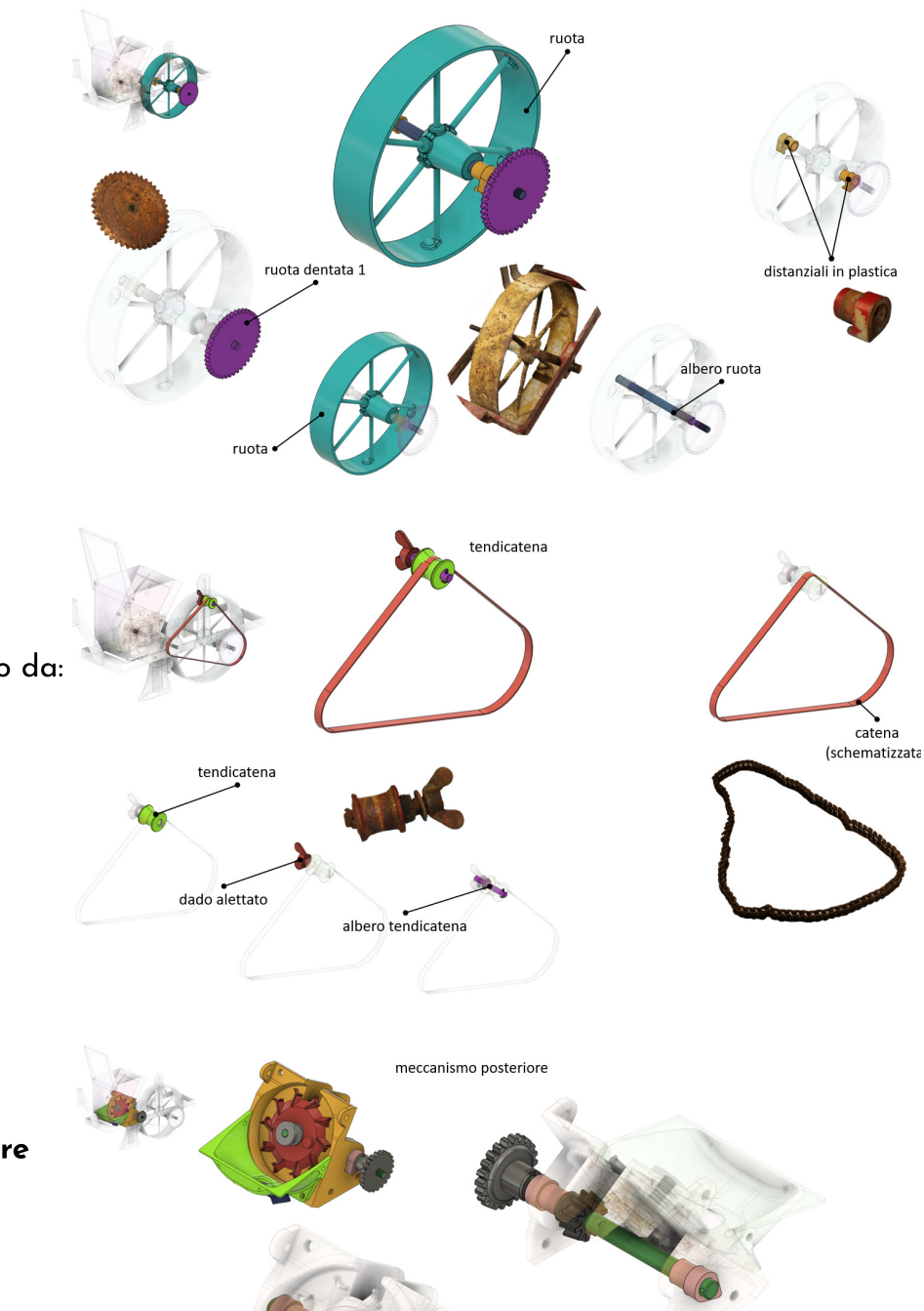

- 2. tendicatena composto da:
- catena
- $\cdot$  tendicatena
- $\cdot$  albero tendicatena
- dado alettato

# **3. meccanismo posteriore**<br>composto da:

- ruota dentata 2
- · albero meccanismo posteriore
- $\cdot$  ruota dentata conica 3
- · distanziali in plastica
- 4. meccanismo anteriore<br>composto da:
- ruota dentata conica 4.
- trasportatore semi.
- vite con molla bloccante.
- monoblocco meccanismo.
- fondo metallico.
- piatto otturatore

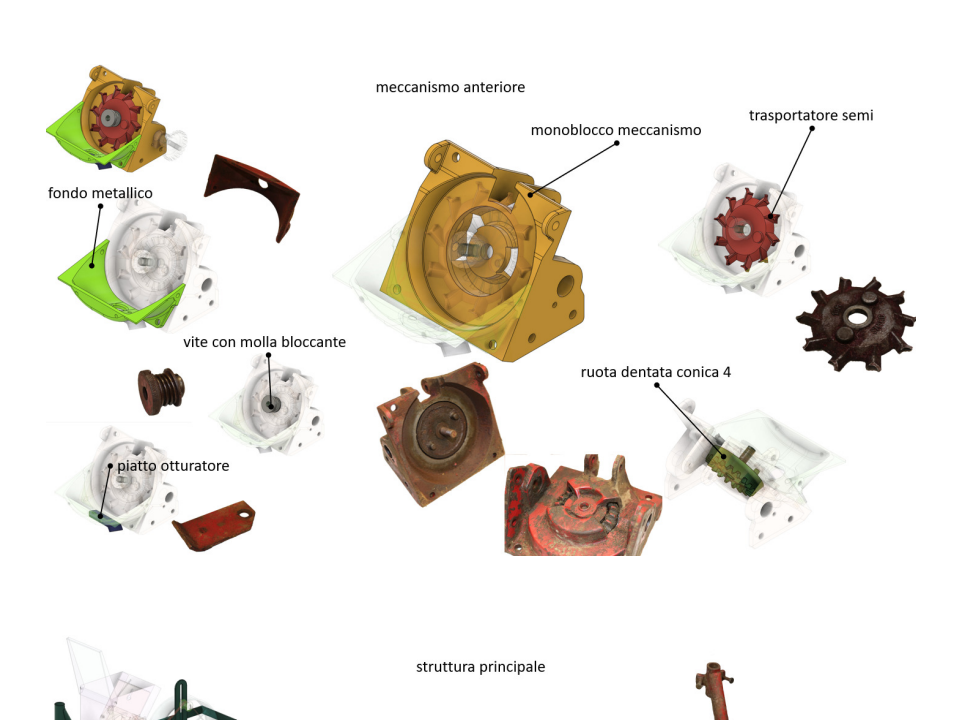

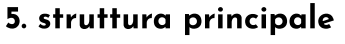

• guida

• vite

 $\cdot$  assolcatore  $\cdot$  distanziale

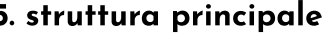

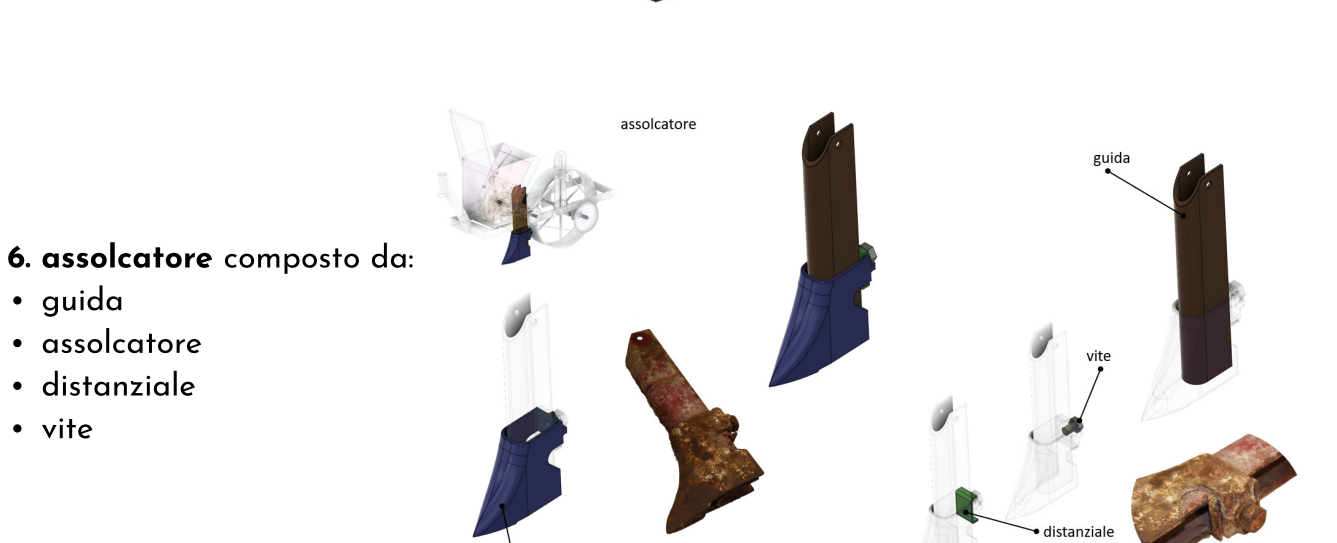

assolcatore

4.3 Verifica con assemblaggio virtuale 4.3 Verifica con assemblaggio virtuale

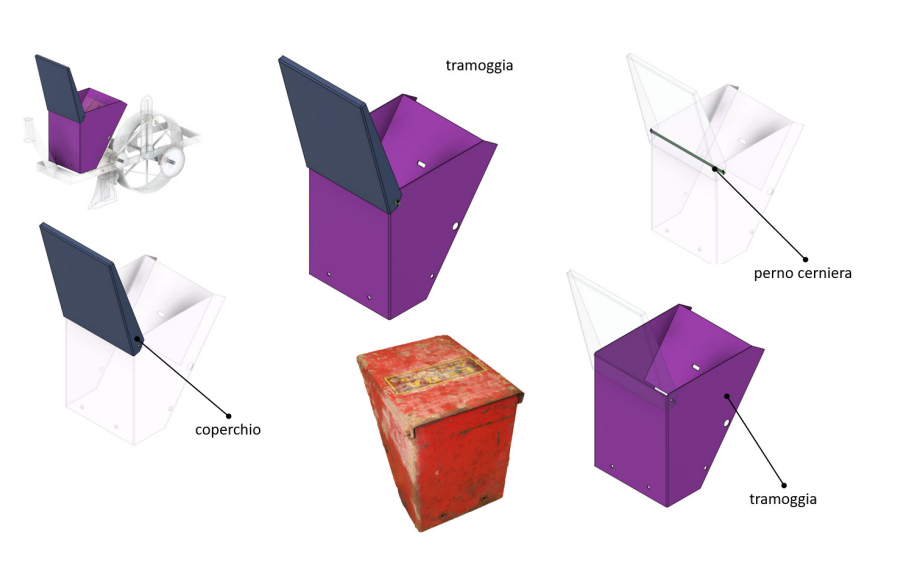

- 7. tramoggia composto da:
- tramoggia
- coperchio
- perno cerniera

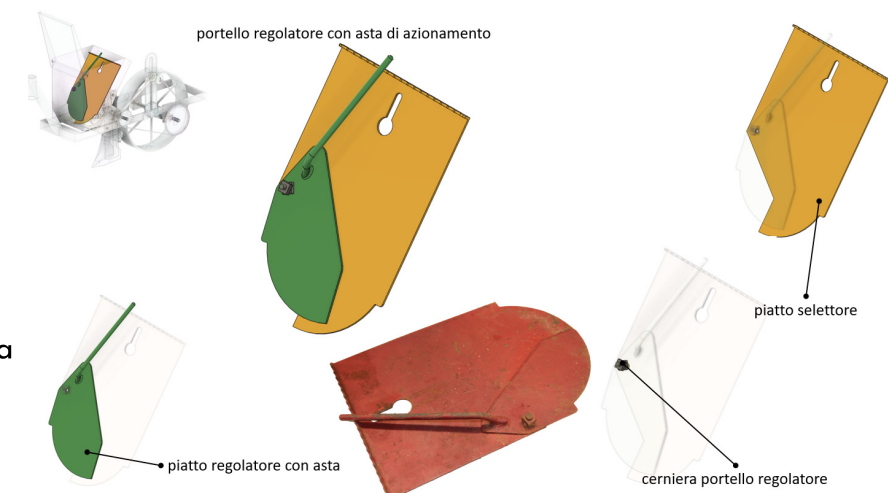

- 8. portello regolatore con<br>asta di azionamento<br>composto da:
- piatto selettore
- cerniera portello regolatore
- piatto regolatore con asta

Ogni sottoassieme è fissato mediante l'utilizzo di viti e dadi, e la loro rappresentazione<br>digitale è resa disponibile grazie alle librerie preinstallate di Autodesk Fusion 360 (fig. 4.11).

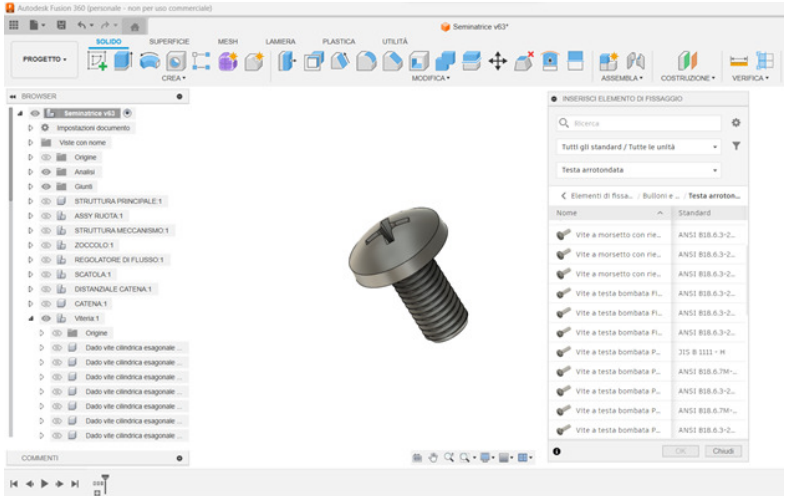

Fig. 4.11 Schermata Autodesk Fusion 360 raffigurante una vite a testa bombata ricavata dalle librerie preinstallate nel software.

Una volta assemblato il tutto<br>virtualmente si possono eseguire<br>verifiche di corretta montabilità<br>mediante l'utilizzo di sezioni che<br>permettono di visualizzare il<br>corretto allineamento dei fori ed<br>evidenziare eventuali inte .<br>. tra i componenti (fig.4.12).

Se la verifica ha dato esito<br>positivo si può passare alla fase di<br>analisi virtuale delle<br>movimentazioni del macchinario,<br>che permetterà un'adeguata<br>comprensione su come i<br>componenti sono legati tra loro e quali sono le possibili relazioni.

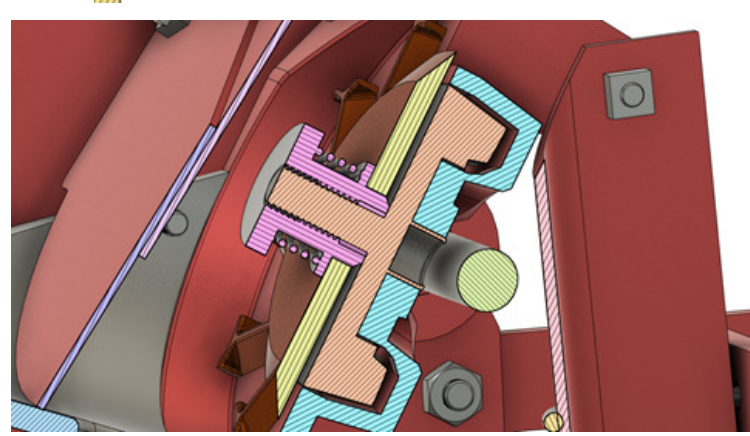

Fig. 4.12 Verifica di montabilità tramite sezioni.

### 4.4 Movimentazioni e analisi funzionale del macchinario

Per poter comprendere la modalità d'uso di un macchinario si può fare affidamento alle<br>animazioni esplicative: hanno il vantaggio di mostrare le componenti di un oggetto<br>durante i movimenti che eseguono e, grazie alla visu permettono di ottenere una visione chiara del suo funzionamento.

L'applicazione pratica in Fusion 360 avviene nell'apposito pannello ANIMAZIONE che<br>permette di registrare i movimenti della telecamera e delle componenti in una timeline che successivamente può essere esportata come file video.

Di seguito alcune istantanee dei video in allegato a questo documento.

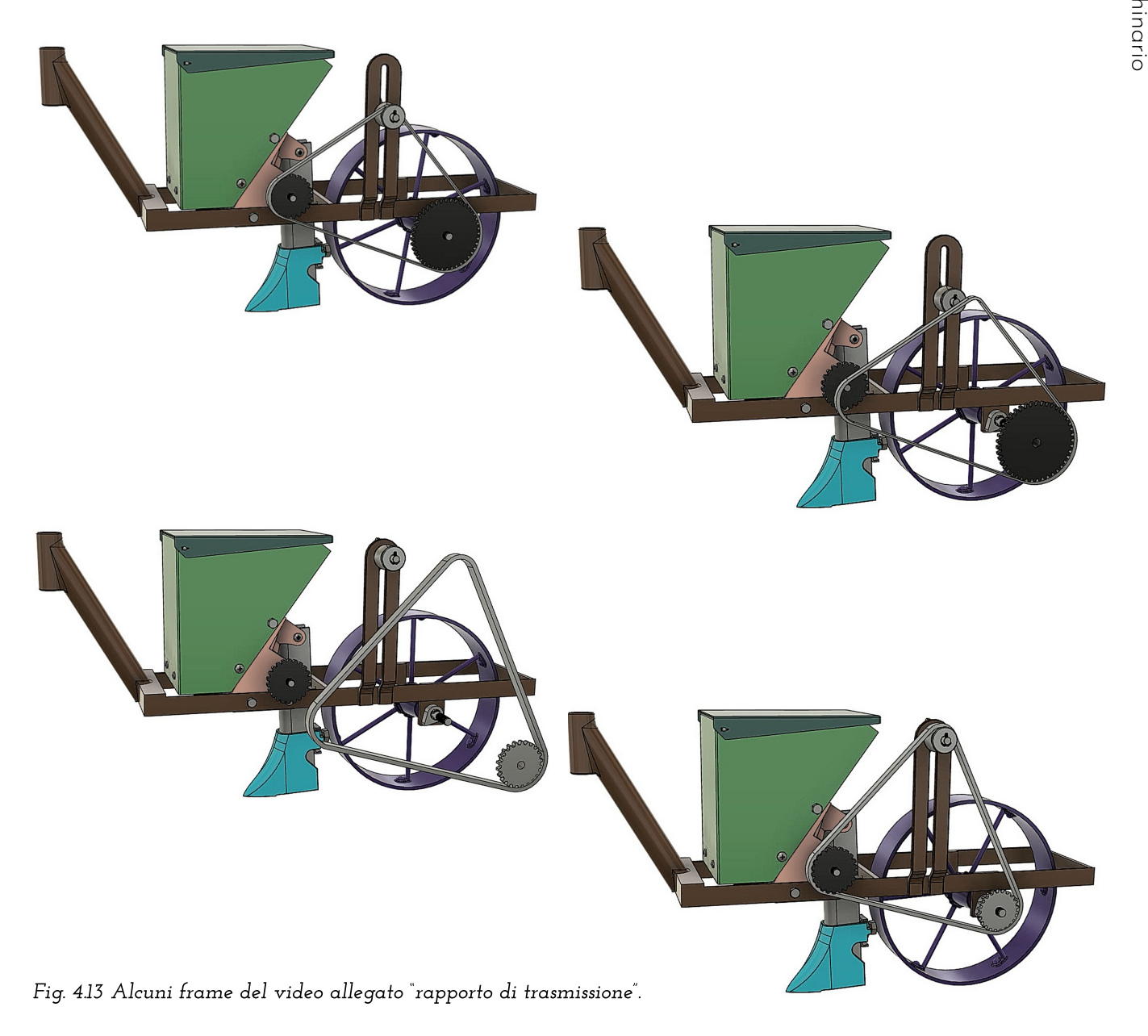

4.4 Movimentazioni e analisi funzionale del macchinario 4.4 Movimentazioni e analisi funzionale del macchinario

Dalle animazioni è possibile avere una<br>chiara visione di come i componenti della<br>seminatrice siano interfacciati. Nel video<br>"rapporto di trasmissione" (fig. 4.13) si può<br>notare come al variare della ruota motrice<br>si otteng trattato in modo più esaustivo in seguito.

Negli altri due video si chiarisce come il<br>seme venga raccolto dal trasportatore<br>semi (fig. 4.15) e quale percorso seguirà<br>prima di potersi adagiare a terra, mentre<br>nell'animazione intitolata "movimentazioni"<br>(fig. 4.14) è

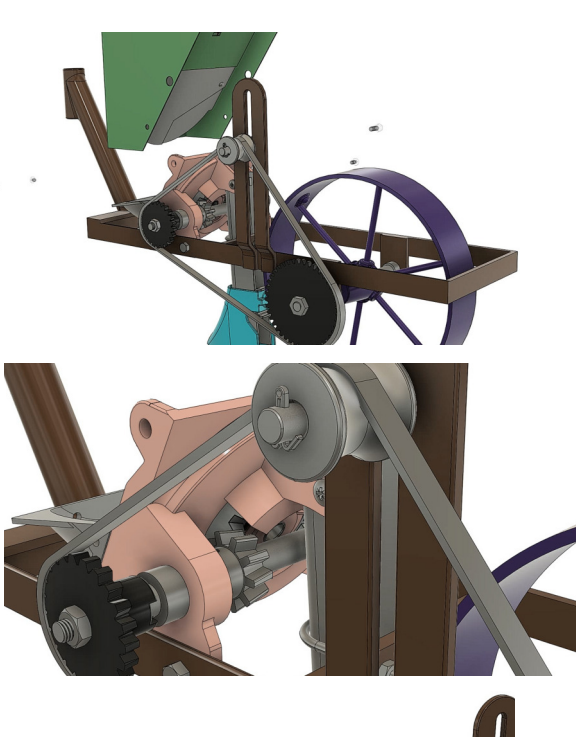

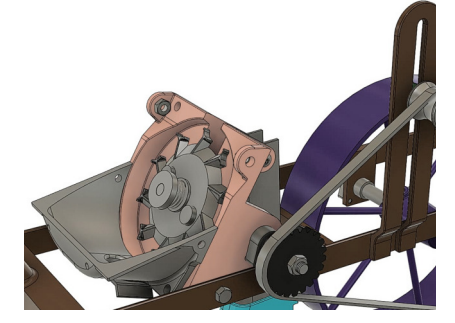

Fig. 4.14 Alcuni frame del video allegato "movimentazioni".

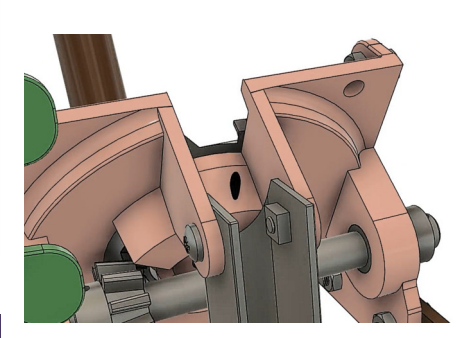

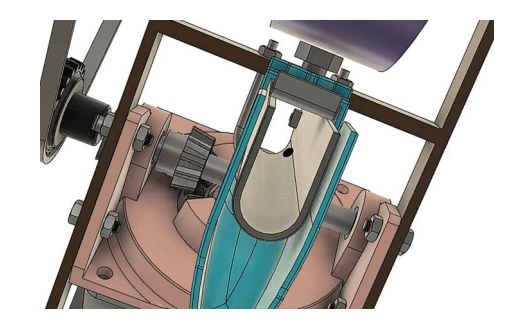

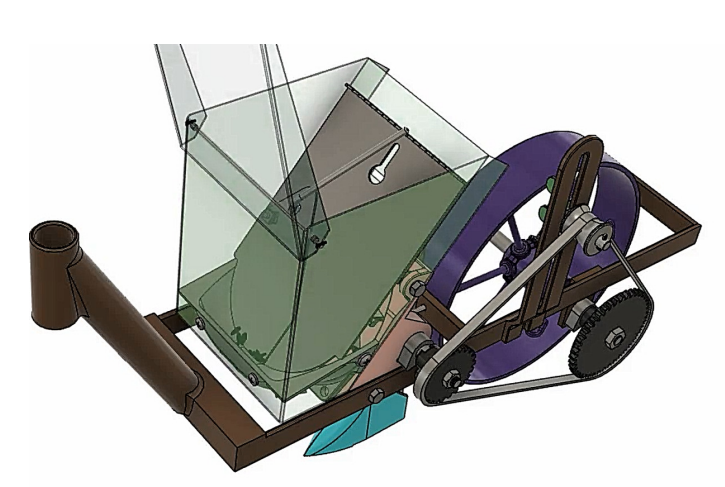

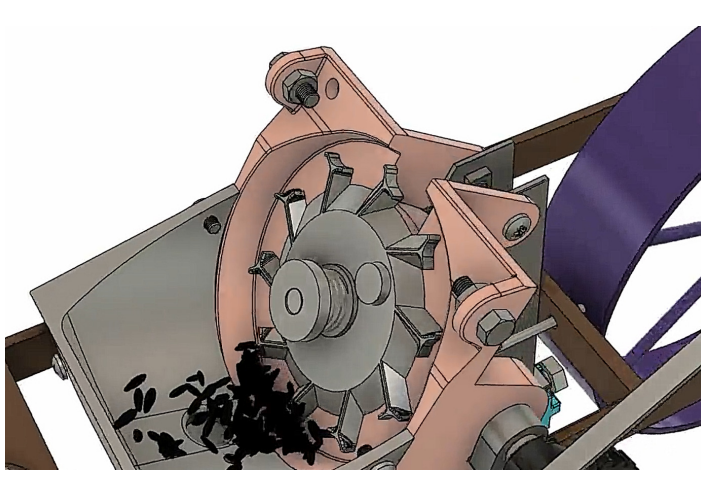

Fig. 4.15 Alcuni frame del video allegato "funzionamento raccolta semi".

Lo scopo centrale di questo studio avviene in questa fase. Visionando i video realizzati<br>in Fusion 360, che emulano il funzionamento reale della seminatrice, si può notare come<br>il moto venga trasferito dalla ruota alla ruo con il tendicatena.

La ruota dentata 2, a sua volta, trasferisce il moto mediante il suo apposito albero alla<br>ruota dentata conica 3. Quest'ultima trasmette il movimento mediante accoppiamento<br>di ruote coniche alla ruota dentata 4 posta trasv dall'assolcatore.

Eseguendo un'analisi più specifica a livello meccanico, si può notare che al variare della<br>dimensione della ruota meccanica di mandata (ruota motrice) risulta una variazione di<br>frequenza di caduta del seme. Per poter verif riferimento al rapporto di trasmissione.

Questo parametro è definito come il rapporto tra la velocità angolare (o anche numero<br>di giri) della prima ruota motrice e l'ultima ruota condotta di un ruotismo (fig. 4.16).<br>Trascritto in formula matematica risulta:

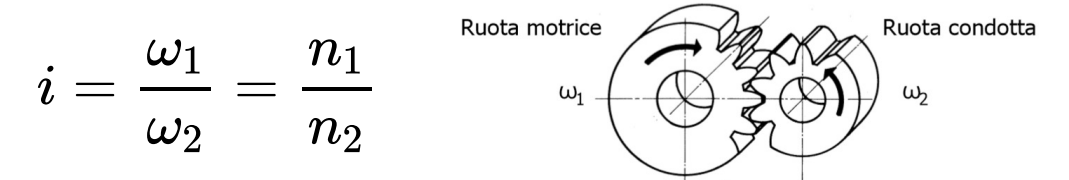

Fig. 4.16 Ruota motrice e ruota condotta.

Il rapporto di trasmissione può anche essere ricavato utilizzando i diametri (d) o il numero di denti (z) delle ruote dentate in gioco (fig. 4.17).

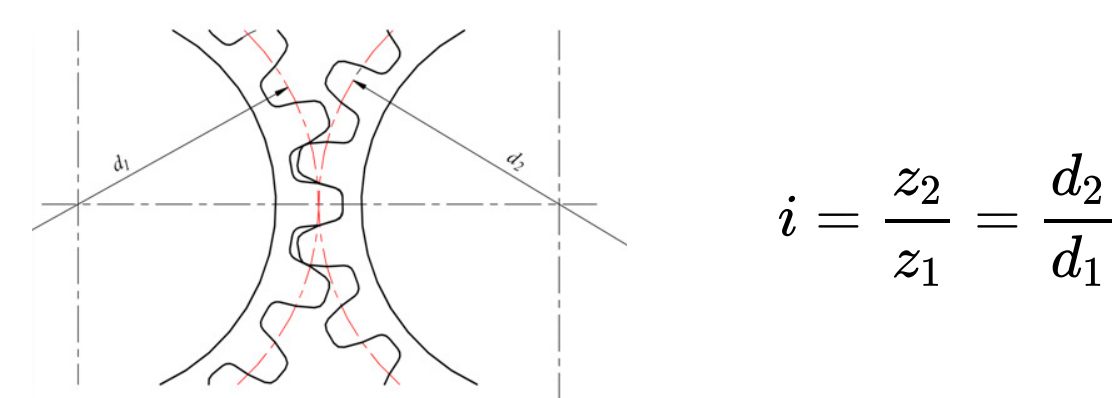

Fig. 4.17 Dettaglio accoppiamento di due ruote
dentate.

Nel caso in cui vi siano più ruote dentate in<br>un ruotismo (fig. 4.18), il rapporto di<br>trasmissione può essere ricavato prendendo<br>in considerazione solo le due ruote estreme,<br>quindi la ruota motrice e l'ultima ruota<br>condott motrice.

Nello studio relativo alla seminatrice possiamo applicare il rapporto di trasmissione per ricavare, con approssimazione, la distanza di semina in base alla ruota motrice installata. base alla ruota motrice installata.

Il macchinario infatti aveva in dotazione 5 differenti ruote da poter intercambiare al fine di ottenere una semina più o meno densa in base all'ortaggio da piantare.

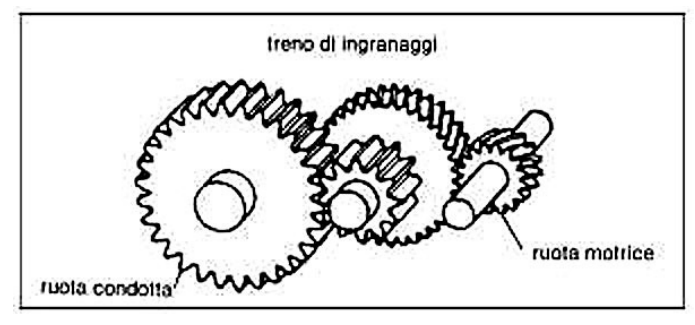

Fig. 4.18 Esempio di ruotismo.

### 4.4.1. Analisi meccanica di semina

Prima di procedere alla fase di calcolo, sono necessarie alcune assunzioni che serviranno<br>come supporto alla nostra analisi:

- I. La velocità di lavoro ipotizzata è di 2 km/h: la velocità media di lavoro di molte<br>seminatrici semiautomatiche a uso privato attualmente in commercio.
- 2. La quantità di semi erogata dal trasportatore semi è pari a 5 per ogni suo giro compiuto.

Oltre queste assunzioni, sono stati rilevati i dati essenziali al fine del calcolo della<br>distanza fra semi.

- 1. N° di denti della ruota motrice ( $z_1 = 42$ )
- 2. N° di denti dell'ultima ruota condotta ( $z_4 = 20$ )
- 3. Raggio della ruota della seminatrice ( $r = 0.14$  m)

Una volta ottenute queste assunzioni, si può procedere con la fase di calcolo.

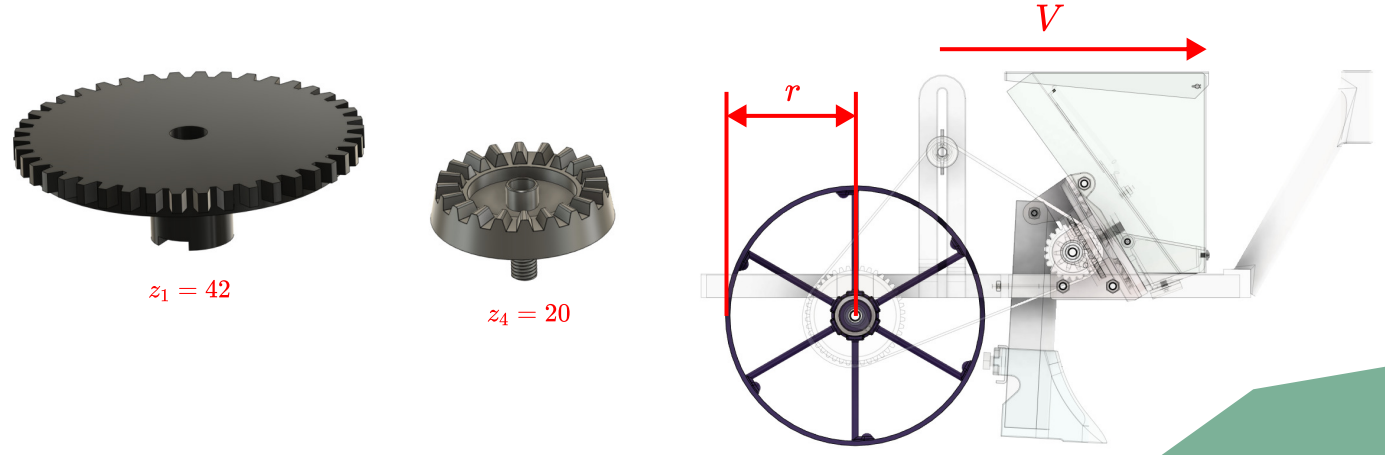

4.4 Movimentazioni e analisi funzionale del macchinario

4.4 Movimentazioni e analisi funzionale del macchinario

Sono state eseguite le conversioni necessarie.  $\overline{\phantom{a}}$ 

La velocità espressa in m/s:  $\ddot{\cdot}$ 

$$
V = 2 \frac{km}{h} = 0,56 \frac{m}{s}
$$

Il perimetro della ruota della seminatrice:  $\ddot{\cdot}$ 

$$
P = 2 \pi r = 2 \pi \times 0, 14 = 0, 88 \ m
$$

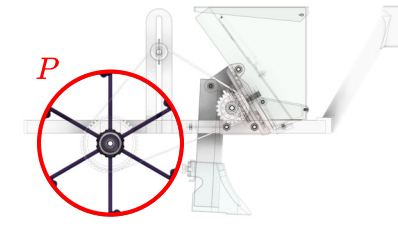

Il numero di giri della ruota motrice:  $\ddot{\cdot}$ 

$$
n\,=\,60\times \frac{V}{P}=\,60\times \frac{0,56}{0,88}=37,9\frac{giri}{minuo}
$$

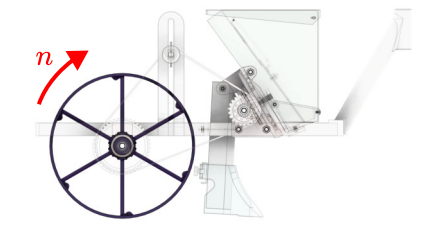

Una volta ottenuti questi dati si è proceduto alla fase di calcolo:

4.4 Movimentazioni e analisi funzionale del macchinario

4.4 Movimentazioni e analisi funzionale del macchinario

È stato calcolato il rapporto di trasmissione tra la ruota motrice e l'ultima ruota condotta utilizzando il rapporto tra i denti della ruota condotta e della ruota motrice:

$$
i=\frac{z_4}{z_1}=\ \frac{20}{42}=\ 0,48
$$

Il secondo passaggio è stato calcolare il numero di giri della ruota condotta, ossia il numero di giri del trasportatore semi:

$$
n_c = \ \frac{n_m}{i} = \ \frac{37,9}{0,48} = \ 79,59 \frac{giri}{minuto}
$$

Ora che sappiamo la velocità di rotazione possiamo confrontarla con la quantità di semi trasportati per ogni giro: 

$$
n_{[\frac{semi}{minuto}]} =~n_c \times 5 = 397,96~\frac{semi}{minuto}
$$

$$
n_{[\frac{semi}{secondo}]} = \frac{n_{\frac{semi}{minute}}}{60} = \frac{397,96}{60} = 6,63 \frac{semi}{secondo}
$$

E quindi:

La quantità di semi al<br>secondo ora può essere<br>confrontata con la velocità .<br>: espressa in m/s:

$$
n_{\left[\frac{semi}{metric}\right]}=\ \frac{n_{\frac{semi}{secondo}}}{V}=\ \frac{6,63}{0,56}=11,94\ \frac{semi}{metric}
$$

E il risultato corrisponde a:

$$
d_{[cm]} = \frac{1}{11,94} = 0,083\ m\ \cong 8\ cm
$$

4.4 Movimentazioni e analisi tunzionale del macchinario 4.4 Movimentazioni e analisi funzionale del macchinario

Con questa serie di passaggi, le assunzioni e le approssimazioni<br>applicate, si può enunciare che la ruota dentata 1 permette di rilasciare un seme ogni 8 cm.

La medesima metodologia può essere applicata con le altre<br>ruote dentate. È stato costruito un file Excel, in allegato, che<br>presenta ogni formula utilizzata in precedenza. Mantenendo<br>invariate le assunzioni e i dati, si ott

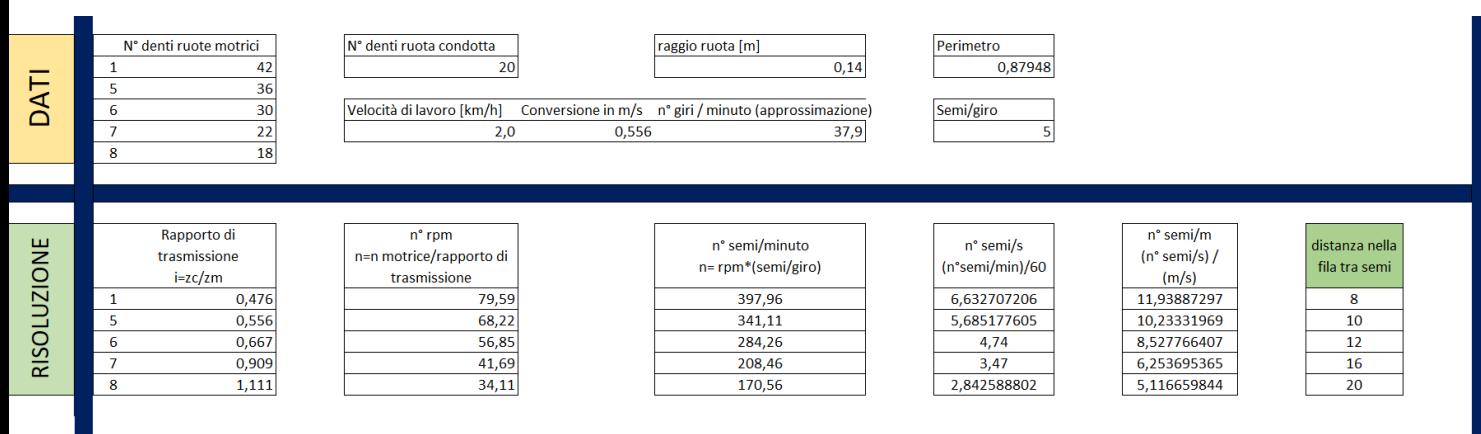

Fig. 4.19 Foglio Excel con ogni passaggio relativo a ogni ruota dentata.

Queste distanze permettono una semina di diversi tipi di ortaggi quali porri, cipolle, barbabietole, finocchi, rape. Invece per ortaggi che necessitano di più spazio, come ad esempio angurie o cavoli, sarà necessario l'int

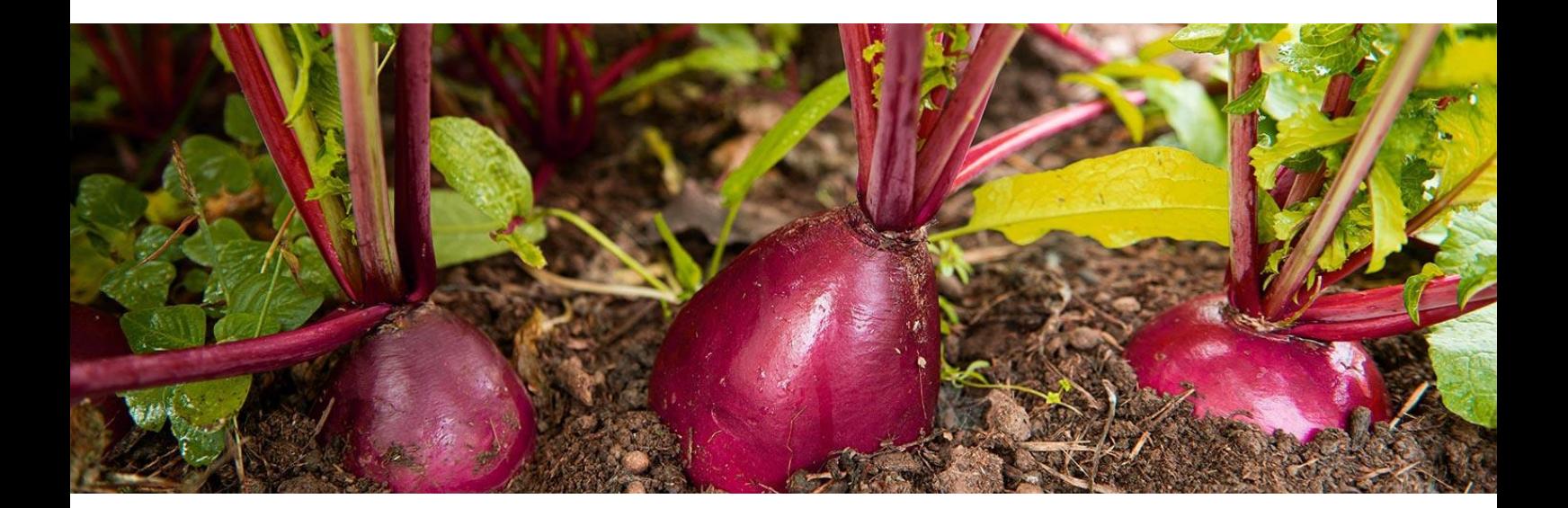

### 4.5 Renderizzazione

In ultima istanza, è stato eseguito un rendering che potesse riprodurre il più possibile le condizioni attuali dell'oggetto (fig. 4.20).

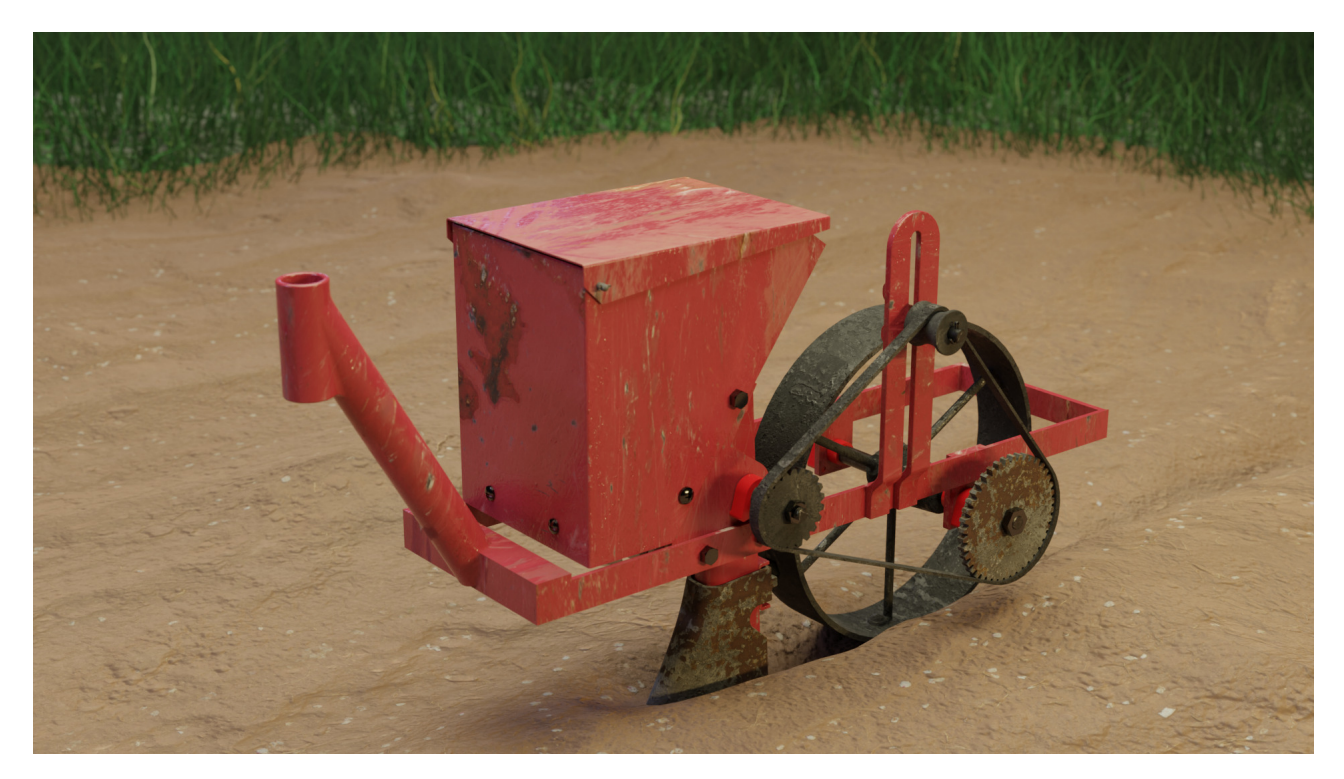

Fig. 4.20 Rendering della seminatrice in un campo.

Sono state utilizzate delle texture in 8K raffiguranti un metallo arrugginito e la<br>gamma cromatica è ispirata al modello reale.

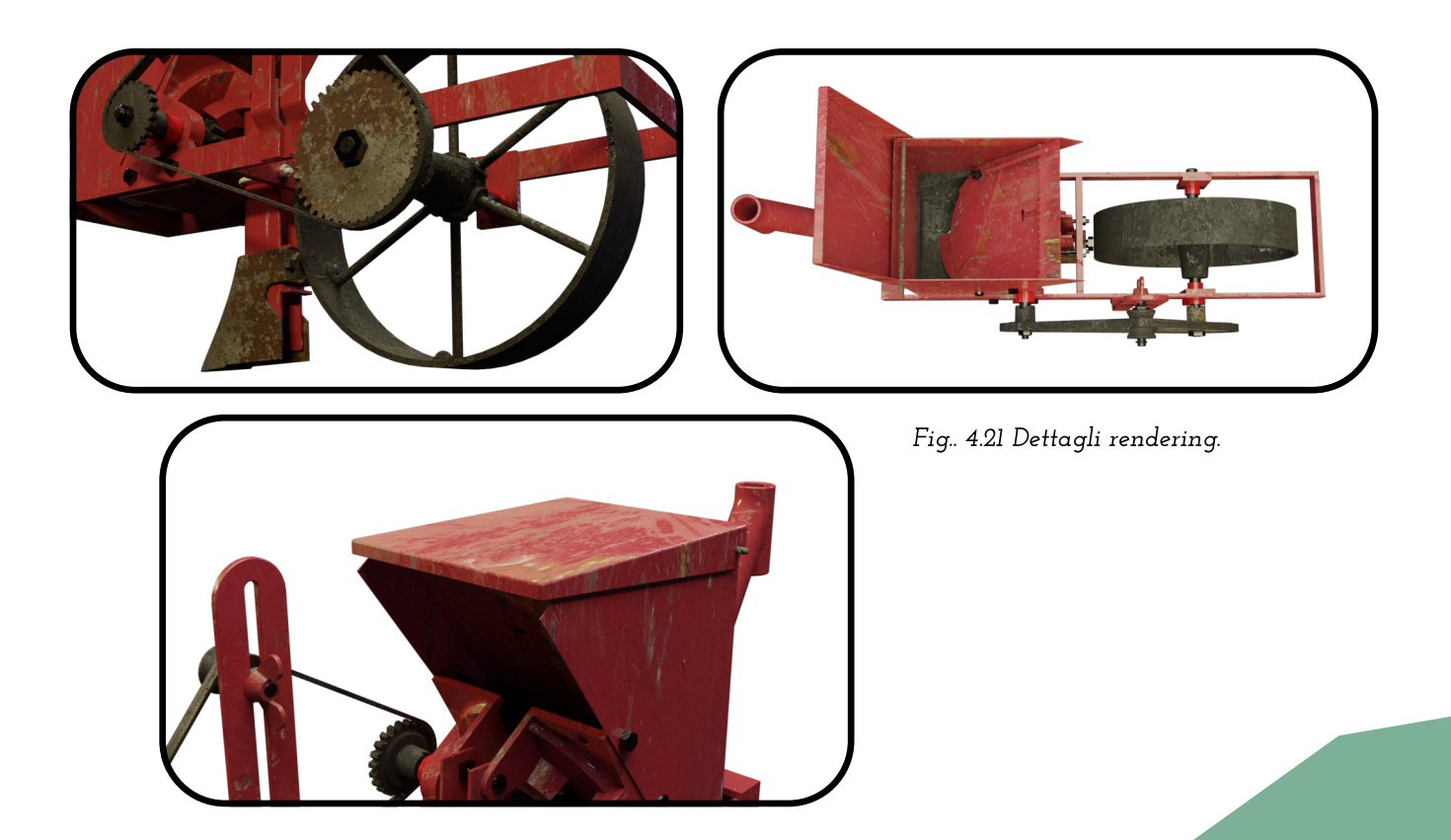

Per ottenere la realizzazione di questo rendering è stato utilizzato il software open source Blender, facendo uso del modello tridimensionale realizzato con Fusion 360.

Una volta caricato il modello è stata eseguita la mappatura UV (fig. 4.22), una tecnica<br>di applicazione di texture su modelli tridimensionali. Per poter eseguire la mappatura, la<br>mesh dell'oggetto da renderizzare viene "ap bidimensionali dei vertici e, quindi, delle facce dell'oggetto.

Una volta ottenute le facce dell'oggetto 3D sul piano, si possono ora applicare le<br>immagini che determinano la texture, ossia le diverse immagini che contengono le informazioni di: colore, riflessione della luce e trasparenza.

Le texture sono state ricavate dalla piattaforma online Quixel.com, che fornisce assets 3D per la creazione di videogiochi o spazi virtuali. .<br>.

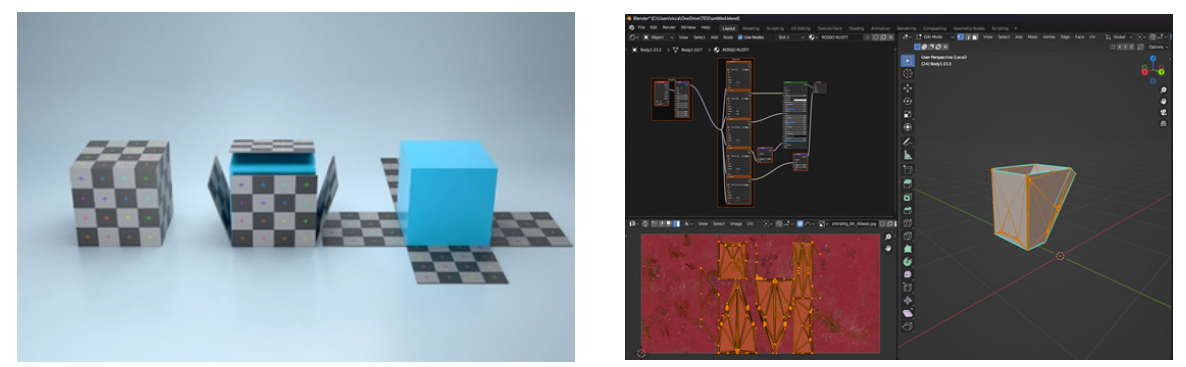

Fig. 4.22 Schema funzionamento unwrap (sinistra), processo di UV Mapping della tramoggia (destra).

Prima di poter ottenere un rendering fotorealistico è stata creata una scena di un<br>campo arato e sono state inserite delle luci per simulare l'illuminazione ambientale<br>per, infine, avviare il calcolo del rendering attraver

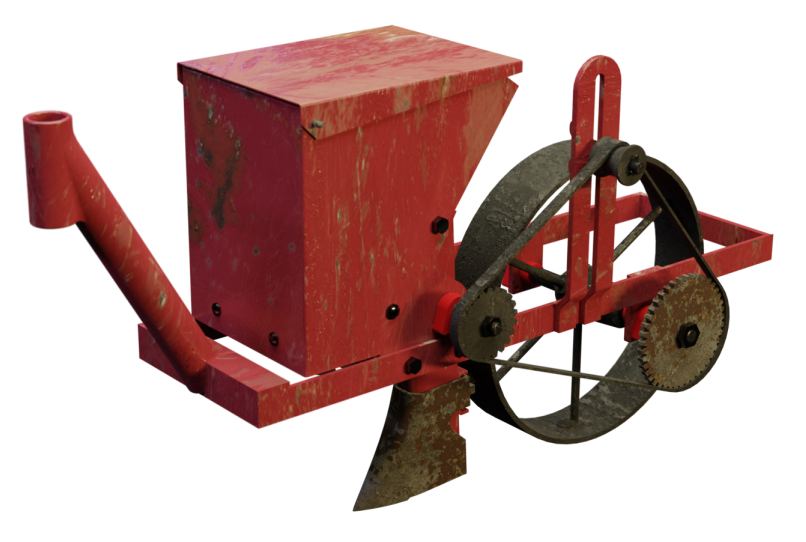

Fig. 4.23 Rendering della seminatrice meccanica.

### Bibliografia:

L. Caligaris, S. Fava, C. Tomasello (2005). MANUALE DI MECCANICA. Hoepli.

### Sitografia:

"Autodesk Fusion", <https://www.autodesk.it/products/fusion-360/overview>

"Bio Oertoflor", <http://www.bioortoflor.com/distanze-trapianti.html>

"Quixel",<https://quixel.com/megascans/home/>

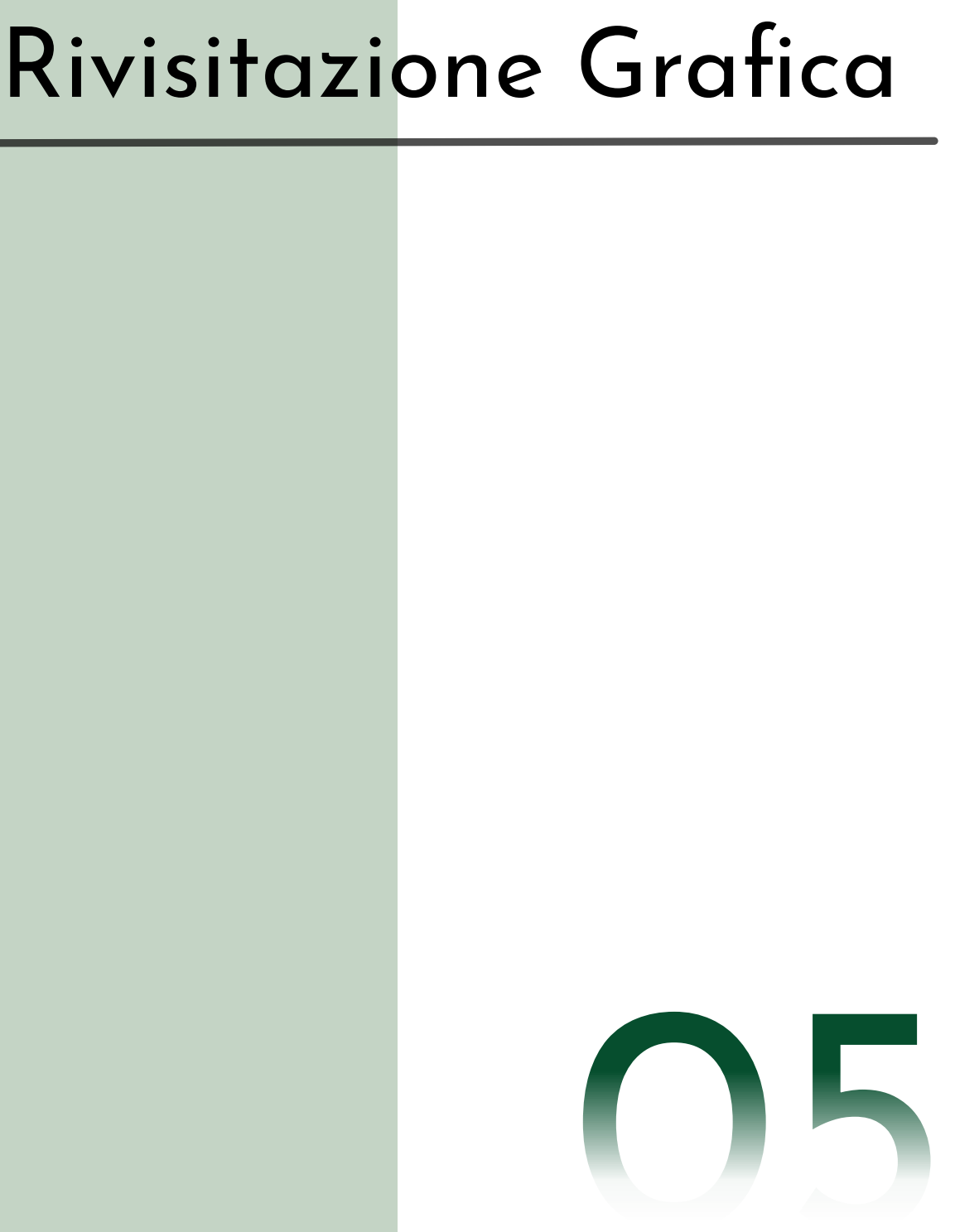

L'ultimo aspetto da presentare in questo studio è la rivisitazione grafica delle schede .<br>. informative del museo dell'AMAP (fig. 5.1).

Le schede in questione sono basate sulla scheda ministeriale FKO e presentano:

- 
- Sezione museale<br>• Denominazione dell'opera
- Materiali
- Descrizione
- 
- 
- Dimensioni<br>• Modalità d'uso<br>• Luogo di provenienza<br>• Destinatario d'uso<br>• Immagine fotografica
- 
- 

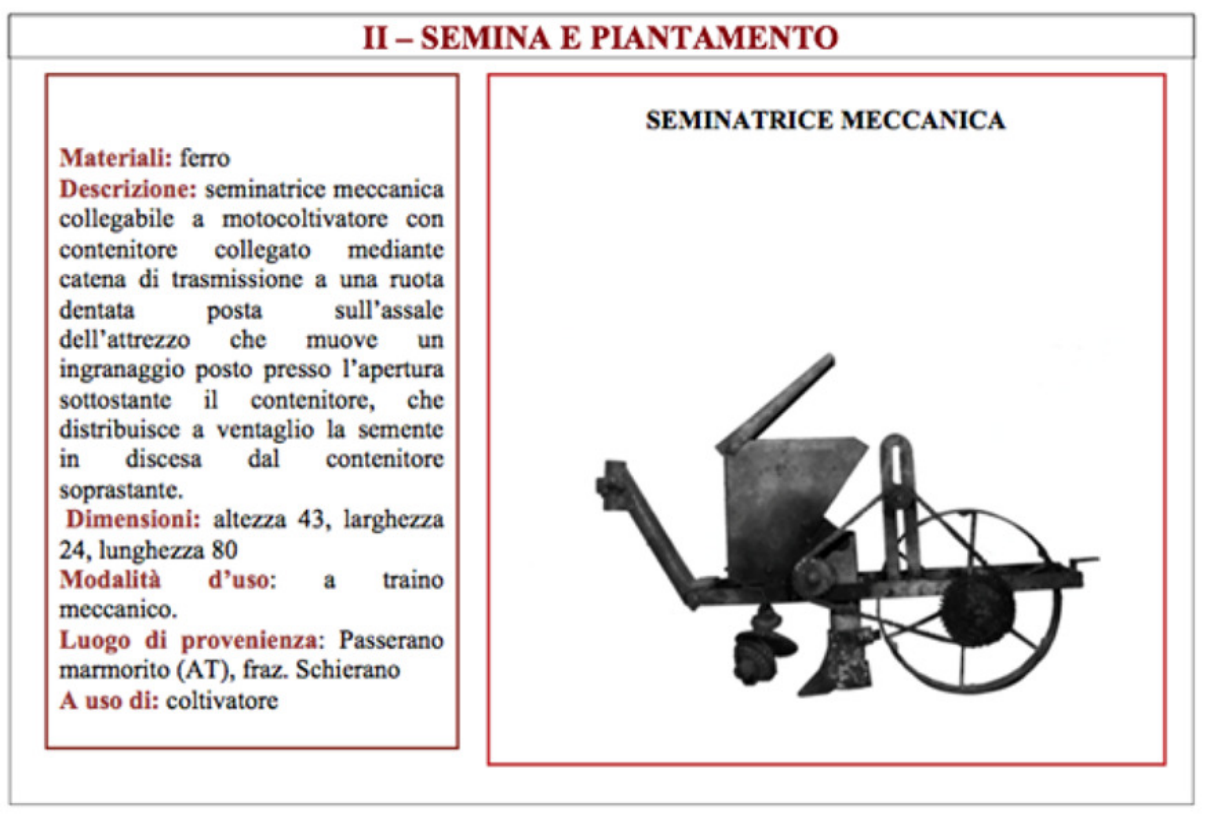

Fig. 5.1 Scheda informativa attuale AMAP.

Come anticipato già nel capitolo 3, la scheda presenta una struttura semplice e di natura essenzialmente descrittiva, articolata in due distinte sezioni: l'area informativa e l'area rappresentativa. l'area rappresentativa.

Nell'area informativa sono raccolte tutte le informazioni indispensabili per ottenere una visione completa dell'utilizzo dell'oggetto, delle sue proporzioni e della sua modalità d'uso.

L'area rappresentativa mostra un'immagine in bianco e nero dell'oggetto senza sfondo, offrendo una rappresentazione completa dell'intero oggetto.

Nel processo di rielaborazione grafica della scheda, lo studio si è focalizzato sull'arricchimento cromatico e sulla riorganizzazione dei contenuti, pur mantenendo la struttura generale attualmente adottata.

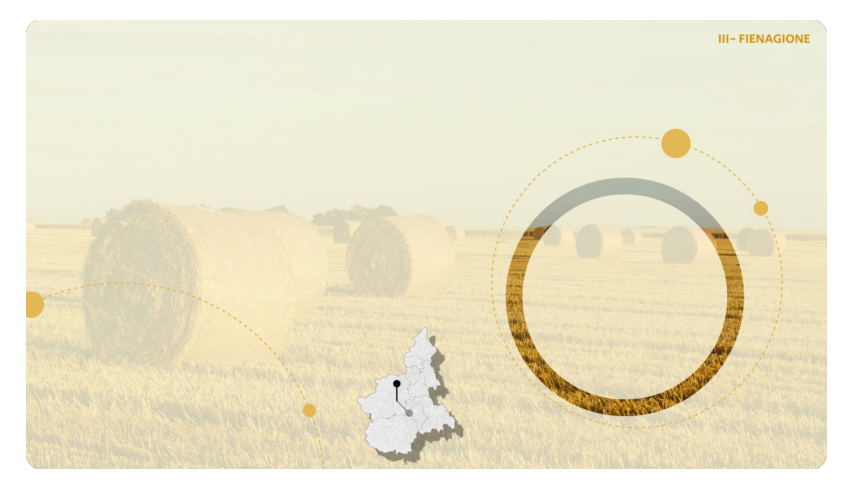

La rivisitazione presenta una<br>diversa dimensione, passando da<br>un formato 4:3 ad un 16:9 in<br>definizione 1920 x 1080, più adatto per un terminale video.

Per poter diversificare la sezione<br>museale, è stata assegnata<br>un'immagine tema conforme al<br>contesto agricolo trattato; per la<br>sezione FIENAGIONE, ad<br>esempio, è stata assegnata<br>un'immagine suggestiva di un<br>campo con il racc

Fig. 5.2 Scheda tema FIENAGIONE.

Nel caso specifico della scheda relativa alla seminatrice (fig. 5.3), l'immagine tema per la seconda sezione museale (SEMINA E PIANTAMENTO) è un campo nella sua fase di semina. Il titolo della sezione è stato mantenuto, ma

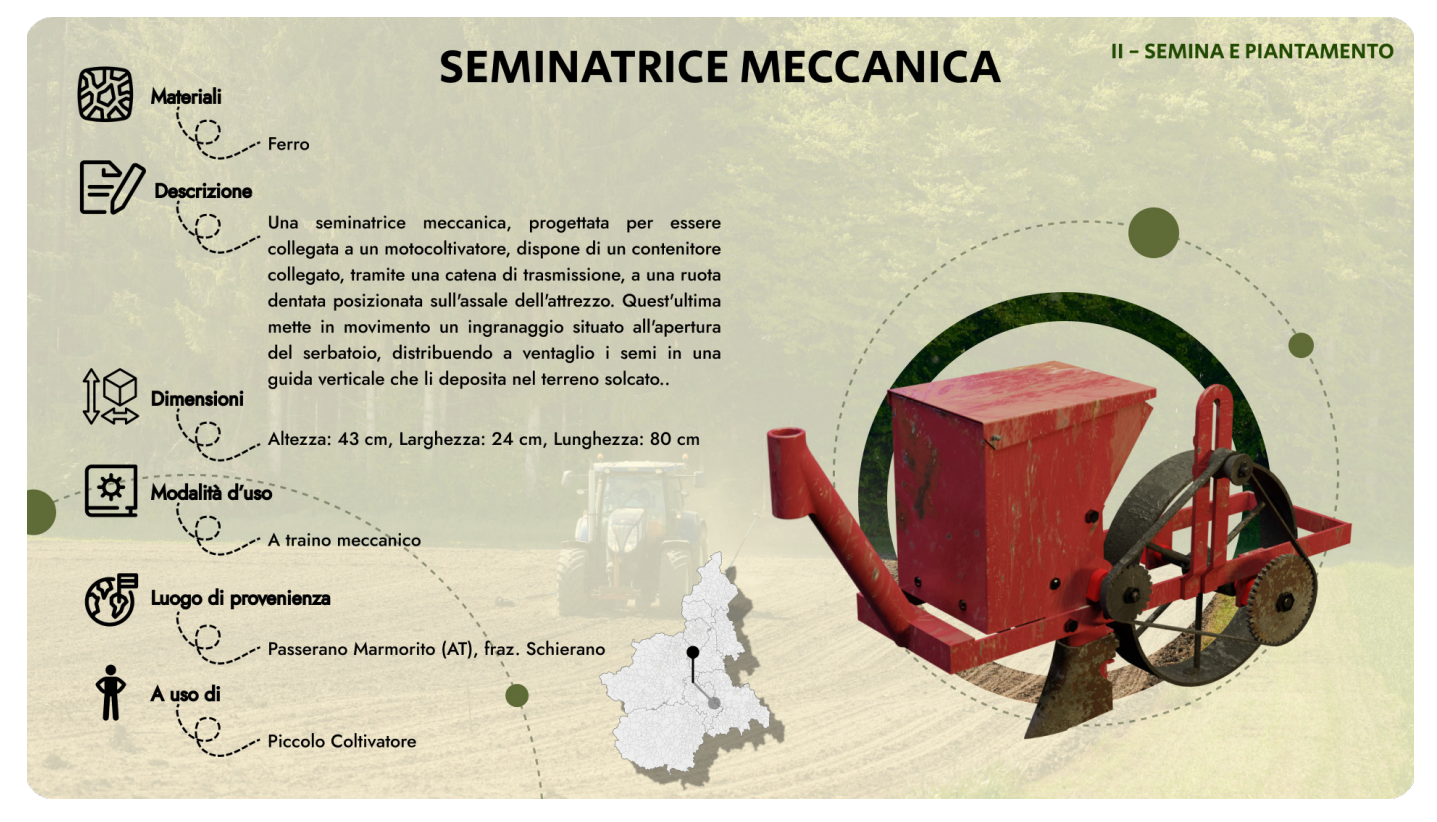

Fig. 5.3 Rivisitazione grafica scheda AMAP.

I contenuti dell'area informativa sono stati riorganizzati in modo da diversificare meglio<br>le loro aree di appartenenza. Queste ultime sono state gerarchizzate e sul fianco di ogni<br>sezione è stata aggiunta un'icona esplica

### Icone Font

9 Materiali: ricorda una fotografia al microscopio di una lega metallica con struttura a grani

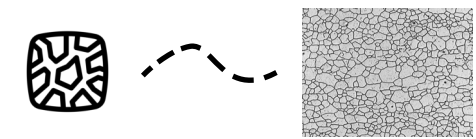

9 Descrizione: un foglio scritto ed una penna risultano efficaci come rimando all'argomento

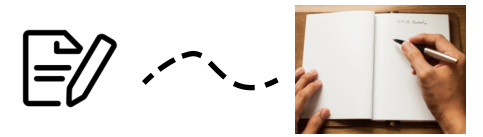

9 Dimensioni: la raffigurazione di un cubo con a fianco le frecce in verticale ed orizzontale ricorda il metodo di rappresentazione della quotatura nel disegno tecnico

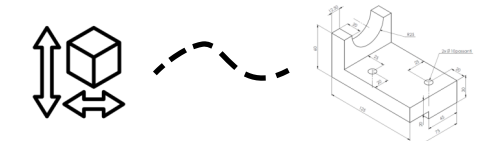

9 Modalità d'uso: l'icona presenta un libro con una ruota dentata sulla copertina, rimando alle impostazioni e istruzioni d'uso

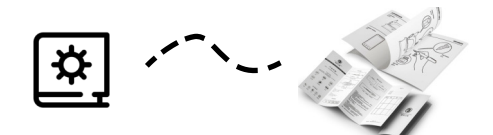

9 Luogo di provenienza: la bandiera e la semplificazione del pianeta Terra permettono di trasmettere il concetto di localizzazione

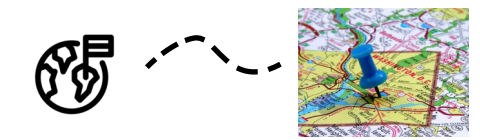

9 A uso di: uno stickman in posizione ortostatica richiama all'uomo e alle sue possibilità lavorative.

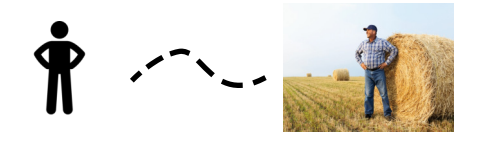

La scelta del font è basata su una migliore fluidità di lettura delle informazioni.

Per le descrizioni è stato utilizzato il font Jost.

Jost è l'unione della leggibilità chiara dei caratteri degli umanisti con la geometria precisa dei sans serif tedeschi e permette una maggiore facilità di lettura.

Per le intestazioni è stato utilizzato il font Secular One.

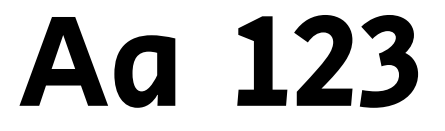

Secular One è un carattere di origine<br>umanista disponibile in una sola<br>gradazione di peso. Ha un design fresco<br>e "informale", semplice ma non asettico.<br>Le linee sono pulite ed è altamente<br>leggibile sia in piccole che in gr dimenisoni.

Alcune descrizioni sono state modificate per migliorare la chiarezza e l'espressività,<br>mantenendo invariati i concetti fondamentali: la Descrizione è stata riscritta per permettere una maggiore comprensione modificando il lessico e la struttura dei periodi.

È stata aggiunta una carta politica del Piemonte (fig. 5.4) suddivisa nei suoi comuni e<br>province, in modo da indicare l'origine di provenienza dell'oggetto e mostrare così un<br>riscontro visivo dell'area geografica; in quest .<br>. Passerano Marmorito situato nella provincia di Asti.

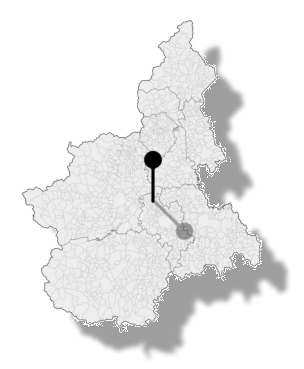

Fig. 5.4 Dettaglio della carta politica del Piemonte.

L'immagine fotografica è stata sostituita con il rendering della seminatrice meccanica<br>creato su Blender (fig. 4.23). L'aggiunta dei colori dell'oggetto esposto fornisce<br>informazioni aggiuntive all'utente e le sue texture sue geometrie.

Sono stati aggiunti dettagli grafici che rimandano al concetto di ciclicità con una .<br>. gamma cromatica in palette con la scheda e il suo tema (fig. 5.5).

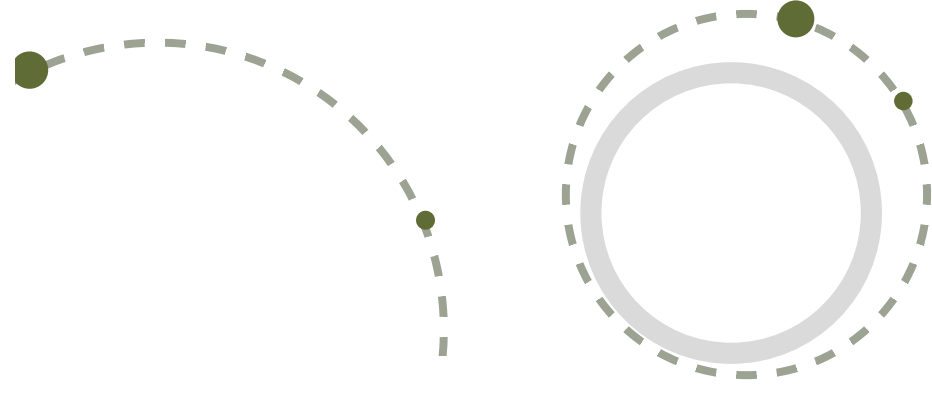

Fig. 5.5 Dettagli grafici.

L'utilizzo di questa scheda può essere limitato alla sola fruizione statica delle informazioni oppure può essere la base di partenza per redigere una reale scheda online dei componenti. All'interno della sezione online pos

Sitografia:

"Figma",<https://www.figma.com>

"Font Jost", <https://fonts.google.com/specimen/Jost/about>

"Font Secular One", <https://fonts.google.com/specimen/Secular+One/about>

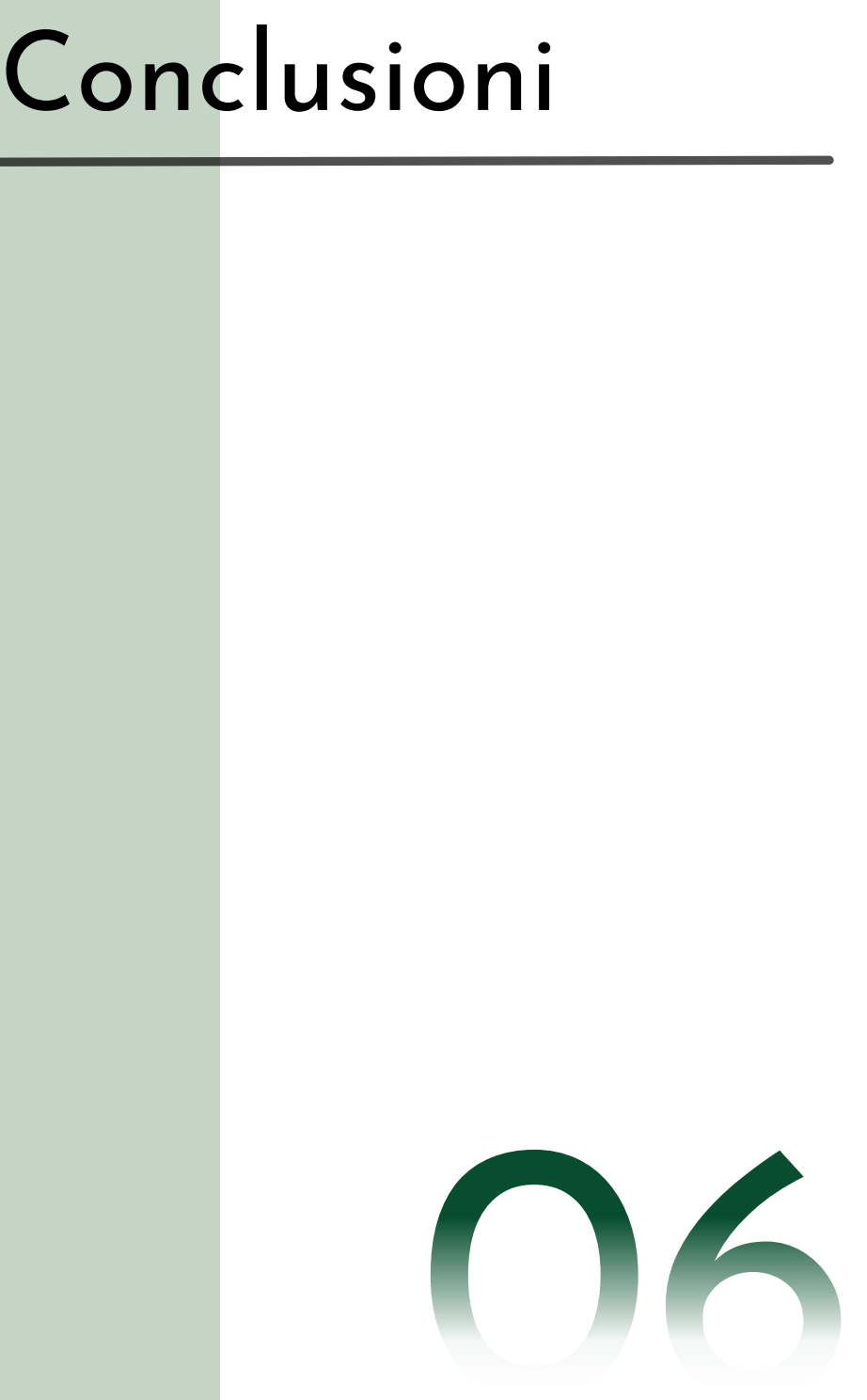

La presente tesi si propone di analizzare il funzionamento di oggetti di media<br>complessità di rilevanza storica. In particolare, è stato esaminato il processo di<br>virtualizzazione di una seminatrice meccanica concessa dall' .<br>. comprenderne meglio il funzionamento.

Tramite il disassemblaggio del macchinario, è stato possibile analizzarne la struttura in<br>termini di componenti e giunzioni. Successivamente, applicando i principi del reverse<br>engineering, è stato creato un modello tridime  $\overline{\phantom{a}}$ modello ha permesso di realizzare animazioni che illustrano il macchinario in funzione.

Dalle analisi meccaniche condotte, è stato possibile comprendere lo scopo delle ruote dentate aggiuntive in relazione al tipo di semina da utilizzare.

Lo studio ha confermato l'efficacia del reverse engineering per l'ottenimento di<br>informazioni sul funzionamento di macchinari complessi, oltre a consentire la creazione<br>di modelli virtuali utili per la comunicazione delle misure. .<br>.

L'approccio metodologico descritto in questa tesi è replicabile su qualsiasi oggetto<br>espositivo dell'AMAP, consentendo la creazione di modelli virtuali da utilizzare nella<br>sezione del museo online dell'Associazione. Ciò pe comunicazione e migliorare la qualità dell'esperienza museale.

L'implementazione di tecnologie digitali in un contesto museale offre notevoli vantaggi,<br>soprattutto in assenza di uno spazio espositivo fisico, come nel caso dell'AMAP.<br>Potenziare il museo virtuale e renderlo espositivo.

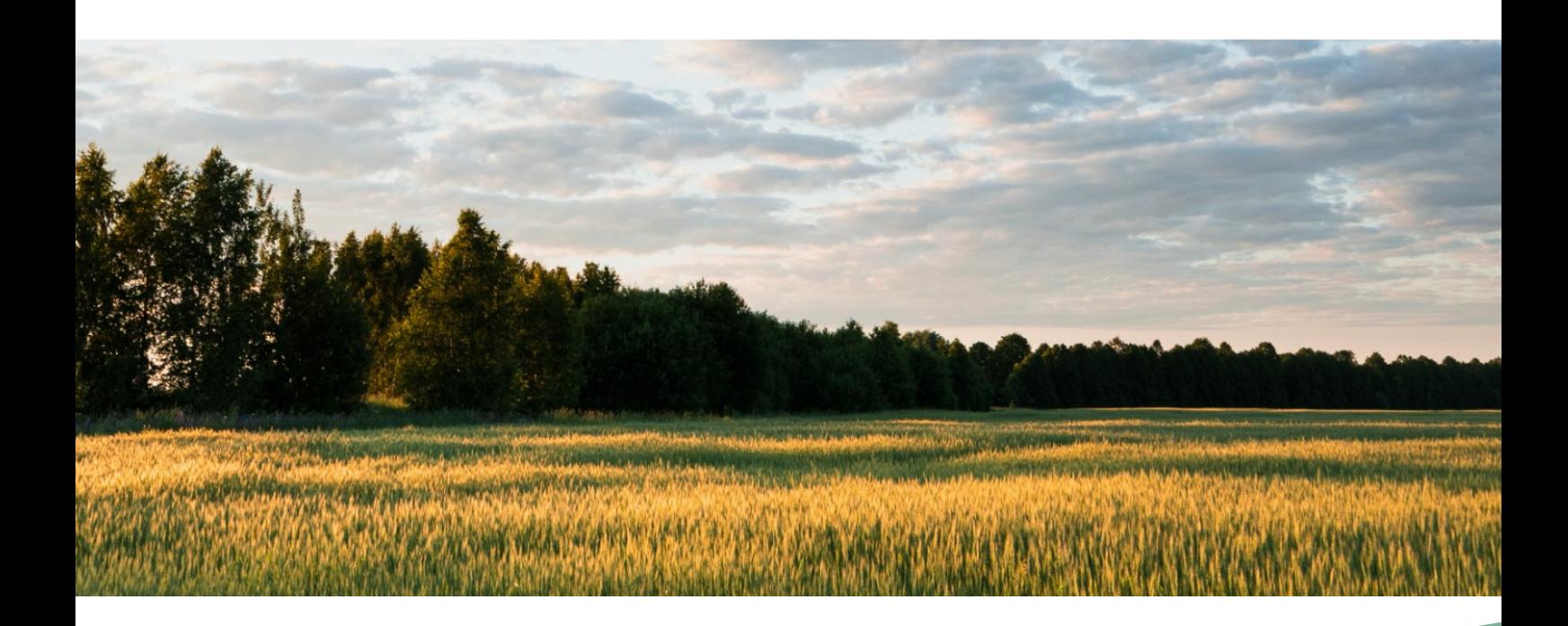

# Bibliografia

- 1. Associazione Museo dell'Agricoltura del Piemonte (2005). Per un Museo dell'Agricoltura in Piemonte: VII Il Novecento del cambiamento.<br>Tecnologia ed evoluzione del mondo contadino in Piemonte. Grugliasco (TO).
- 2. Associaione Museo dell'Agricoltura del Piemonte (1978). Per un Museo dell'Agricoltura in Piemonte: la Viticoltura e l'Enologia. Pessione; Chieri (TO).
- 3. L. Caligaris, S. Fava, C. Tomasello (2005). MANUALE DI MECCANICA. Hoepli.
- 4. Mota-Rojas D. et al. (2021). The Use of Draught Animals in Rural Labour.<br>Basilea.
- 5. Timothy Harrigan (2022). Draft Animals in the Past, Present and Future. Heidelberg.

# Sitografia

- ^; "Agricoltura contadina", [https://www.assorurale.it/per-cosa-lottiamo/](https://www.assorurale.it/per-cosa-lottiamo/agricoltura-contadina/) [agricoltura-contadina\(](https://www.assorurale.it/per-cosa-lottiamo/agricoltura-contadina/)
- 2. "Vita in CAMPAGNA", https://www.vitaincampagna.it
- &; Museo dell'Agricoltura del Piemonte, [https://www.museoagricoltura.unito.it/](https://www.museoagricoltura.unito.it/il-museo) il-museo
- 4. "FIAT ePER", [https://eper.fiatforum.com/en/Home/Inde](https://eper.fiatforum.com/en/Home/Index)x
- 5. "Jacob O'Neal", https://www.youtube.com/watch?v=NZLbTuBDhJg
- 6. "CARinfo3d", https://www.youtube.com/@carinfo3d-En/videos
- A; "Matt Rittman", [https://www.youtube.com/watch?v=omv85cLfmx](https://www.youtube.com/watch?v=omv85cLfmxU)
- [; "News hyundai VR", [https://www.hyundai.news/eu/articles/press-releases/](https://www.hyundai.news/eu/articles/press-releases/hyundai-and-kia-debut-virtual-reality-vr-design-evaluation-system.html) [hyundai-and-kia-debut-virtual-reality-vr-design-evaluation-system.htmI](https://www.hyundai.news/eu/articles/press-releases/hyundai-and-kia-debut-virtual-reality-vr-design-evaluation-system.html)
- 9. "Autodesk Fusion", https://www.autodesk.it/products/fusion-360/overview
- ^; "Bio Oertoflor", [http://www.bioortoflor.com/distanze-trapianti.htmI](http://www.bioortoflor.com/distanze-trapianti.html)
- 11. "Quixel", https://quixel.com/megascans/home/
- 12. "Figma", https://www.figma.com
- 13. "Font Jost", https://fonts.google.com/specimen/Jost/about
- 14. "Font Secular One",<https://fonts.google.com/specimen/Secular+One/about>

# Indice delle figure

Fig. 1.1 - pag. 6 - Utilizzo di droni nell'agricoltura.

Fig. 1.2 - pag. 6 - Un macchinario moderno<br>trainato da un cavallo (Moscardo et al, 2021, pag. 19).

Fig. 1.3 - pag. 7 - Prova sul campo di una<br>seminatrice a tre file trainata da buoi presso<br>Tillers International (Harrigan T Draft<br>Animals in the Past, Present and Future., pag 12). .<br>.

Fig. 2.1 - pag. 9 - Luciana Quagliotti insieme<br>a Valter Giuliano, due tra i fondatori<br>dell'AMAP. (https:// www.museoagricoltura.unito.it/il-museo).

Fig. 2.2 - pag. 9 - Alcuni estratti del Catalogo delle sezioni Il lavoro. La casa e Varie.

Fig. 2.3 - pag. 11 - Esempi di schede  $\overline{\phantom{a}}$ presentative del museo online.

Fig. 3.1 - pag. 13 - Utilizzo di schizzi 2D per la creazione di elementi 3D.

Fig. 3.2 - pag. 13 - Utilizzo di animazioni con trasparenze e rendering.

Fig.  $3.3$  - pag. 14 - Schermata del forum FIAT  $F/F/CIN/83$ ).

Fig. 3.4 - pag. 14 - Schermata del forum FIAT<br>ePER dei componenti di una plancia<br>(https://eper.fiatforum.com/it/Drawings/ Detail/F/F/CIN/83/705/2/20/0/ SubSubGroup).

Fig. 3.5 - pag. 15 - Jacob O'Neal, Fotogrammi del video How a Jet Airliner Works (https:// www.youtube.com/watch?v=NZLbTuBDhJg).

Fig. 3.6 - pag. 16 - CARinfo3d, Fotogrammi tratti dalla raccolta video estratti da (https://www.youtube.com/@carinfo3d-En/ videos).

Fig. 3.7 - pag. 16 - Matt Rittman, Fotogrammi tratti del video How it works a AR-15 ([https://](https://www.youtube.com/watch?v=omv85cLfmxU) [www.youtube.com/watch?v=omv85cLfmxU](https://www.youtube.com/watch?v=omv85cLfmxU)).

Fig. 3.8 - pag. 17 - Visualizzazione di un processo di verifica utilizzando un visore VR Hyundai [\(https://www.hyundai.news/eu/](https://www.hyundai.news/eu/articles/press-releases/hyundai-and-kia-debut-virtual-reality-vr-design-evaluation-system.html) [articles/press-releases/hyundai-and-kia](https://www.hyundai.news/eu/articles/press-releases/hyundai-and-kia-debut-virtual-reality-vr-design-evaluation-system.html)[debut-virtual-reality-vr-design-evaluation](https://www.hyundai.news/eu/articles/press-releases/hyundai-and-kia-debut-virtual-reality-vr-design-evaluation-system.html)[system.html](https://www.hyundai.news/eu/articles/press-releases/hyundai-and-kia-debut-virtual-reality-vr-design-evaluation-system.html)).

Fig. 3.9 - pag. 18 - Visualizzazione della  $\overline{a}$ seminatrice realizzata nel mondo virtuale.

Fig. 4.1 - pag. 20 - Seminatrice meccanica dell'AMAP.

Fig. 4.2 - pag. 21 - Macchina fotografica<br>Pentax disassemblata nelle sue componenti più semplici.

Fig. 4.3 - pag. 21 - 4.3 Dettagli di incrostazioni e ruggine sulla seminatrice dell'AMAP.

Fig. 4.4 - pag. 22 - Flacone di WD-40.

Fig. 4.5 - pag. 22/23 - Alcune immagini del processo di disassemblaggio della seminatrice.

Fig. 4.6 - pag. 24 - Esempio di sottoassieme assemblato.

Fig. 4.7 - pag. 24 - Esempi di Bill of Material applicata alla seminatrice.

Fig. 4.8 - pag. 25 - Strumenti utilizzati durante il processo di rilievo e disassemblaggio.

Fig. 4.9 - pag. 26 - Schermata dell'ambiente di progettazione del software Fusion 360.

Fig. 4.10 - pag. 27 - Utilizzo dell'approccio<br>consequenziale durante la realizzazione del modello virtuale.

Fig. 4.11 - pag. 31 - Schermata Autodesk<br>Fusion 360 raffigurante una vite a testa<br>bombata ricavata dalle librerie preinstallate<br>nel software.

Fig. 4.12 - pag. 31 - Verifica di montabilità tramite sezioni.

Fig. 4.13 - pag. 32 - Alcuni frame del video<br>allegato <sup>"</sup>rapporto di trasmissione*"*.

Fig. 4.14 - pag. 33 - Alcuni frame del video allegato "movimentazioni".

Fig. 4.15 - pag. 33 - Alcuni frame del video allegato "funzionamento raccolta semi".

Fig. 4.16 - pag. 34 - Ruota motrice e ruota condotta.

Fig. 4.17 - pag. 34 - Dettaglio accoppiamento di due ruote dentate.

Fig. 4.18 - pag. 35 - Esempio di ruotismo.

Fig. 4.19 - pag. 38 - Foglio Excel con ogni passaggio relativo a ogni ruota dentata.

Fig. 4.20 - pag. 39 - Rendering della seminatrice in un campo.

Fig. 4.21 - pag. 39 - Dettagli rendering.

Fig. 4.22 - pag. 40 - Schema funzionamento<br>Lunwrap (sinistra), processo di UV Mapping della tramoggia (destra).

Fig. 4.23 - pag. 40 - Rendering della  $\overline{\phantom{a}}$ seminatrice meccanica.

Fig. 5.1 - pag. 42 - Scheda informativa attuale AMAP.

Fig. 5.2 - pag. 43 - Scheda tema FIENAGIONE.

Fig. 5.3 - pag. 43 - Rivisitazione grafica<br>scheda AMAP.

Fig. 5.4 - pag. 45 - Dettaglio della carta politica del Piemonte.

Fig. 5.5 - pag. 45 - Dettagli grafici.